### Inspiron 13 7000 Series Manual de serviço

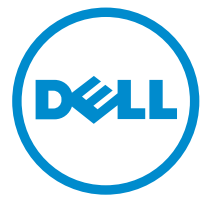

Modelo do computador: Inspiron 13–7347 Modelo normativo: P57G Tipo normativo: P57G001

### Notas, avisos e advertências

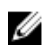

NOTA: uma NOTA indica informações importantes que ajudam você a usar melhor os recursos do computador.

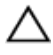

CUIDADO: Um AVISO indica possíveis danos ao hardware ou perda de dados e ensina como evitar o problema.

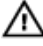

ATENÇÃO: uma ADVERTÊNCIA indica um potencial de danos à propriedade, risco de lesões corporais ou mesmo risco de vida.

Copyright **©** 2014 Dell Inc. Todos os direitos reservados. Esse produto é protegido por leis de direitos autorais e de propriedade intelectual dos EUA e internacionais. Dell™ e o logotipo Dell são marcas comerciais da Dell Inc. nos Estados Unidos e/ou em outras jurisdições. Todas as outras marcas e os nomes aqui mencionados podem ser marcas comerciais de suas respectivas empresas.

2014 - 07

Rev. A00

## Índice

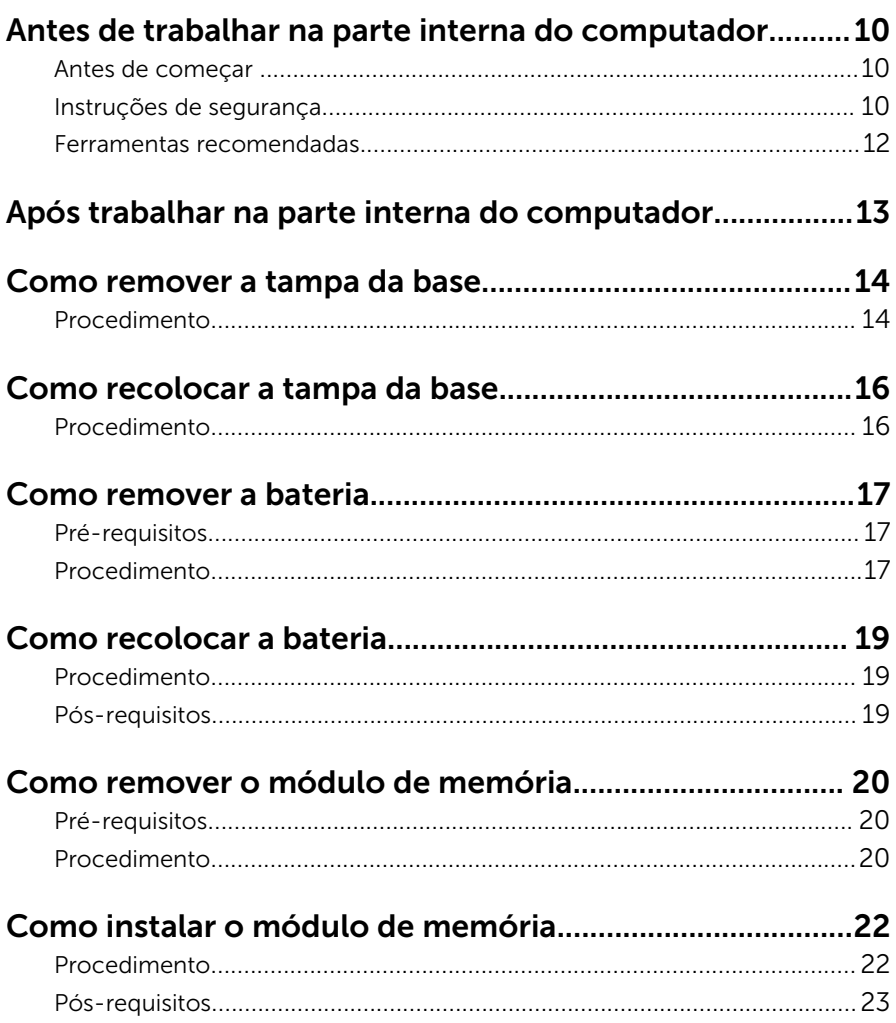

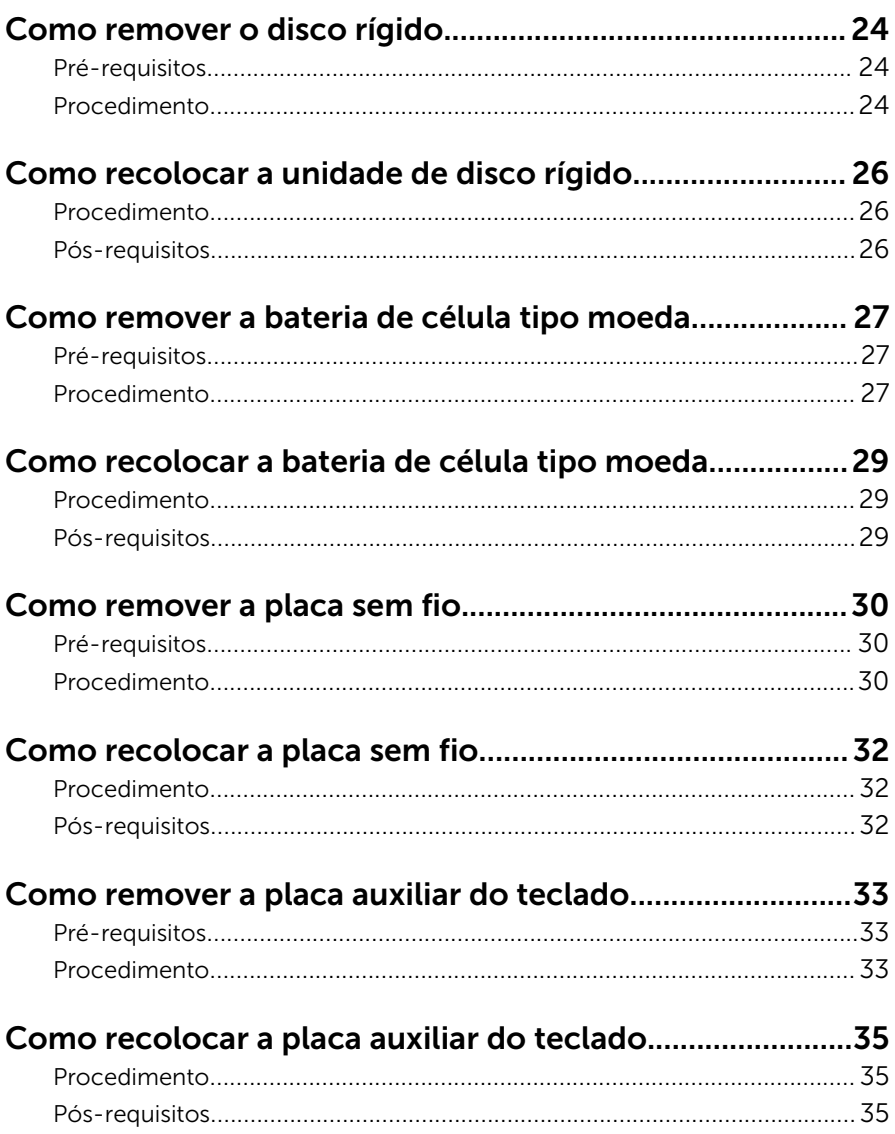

# Como remover a placa de botões liga/desliga e volume<br>36

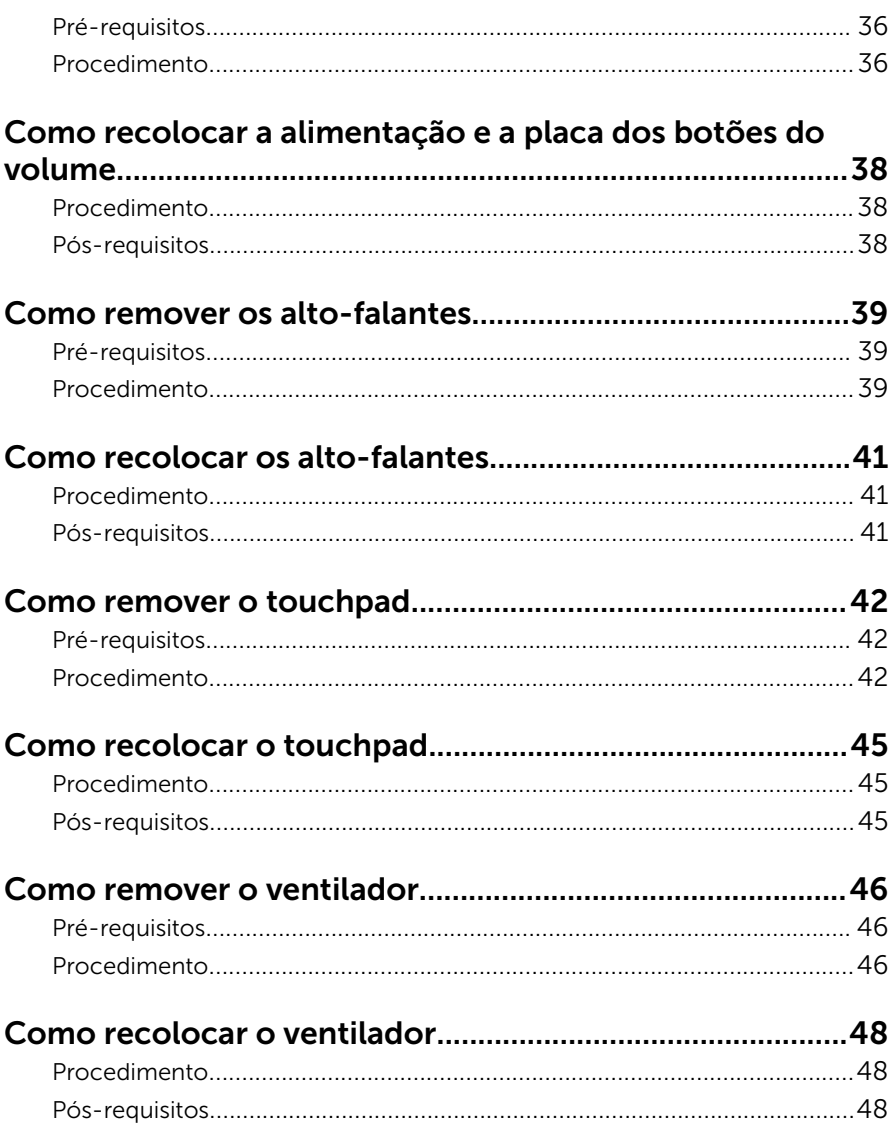

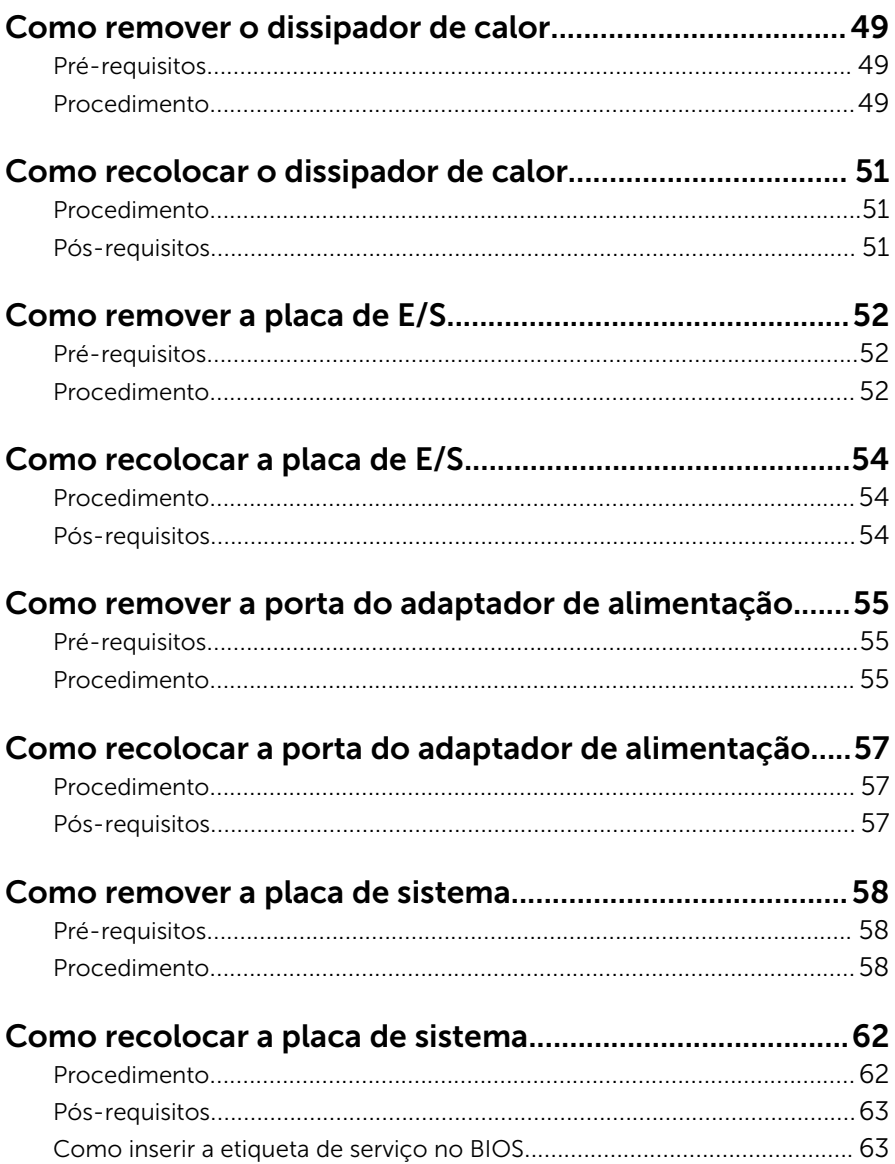

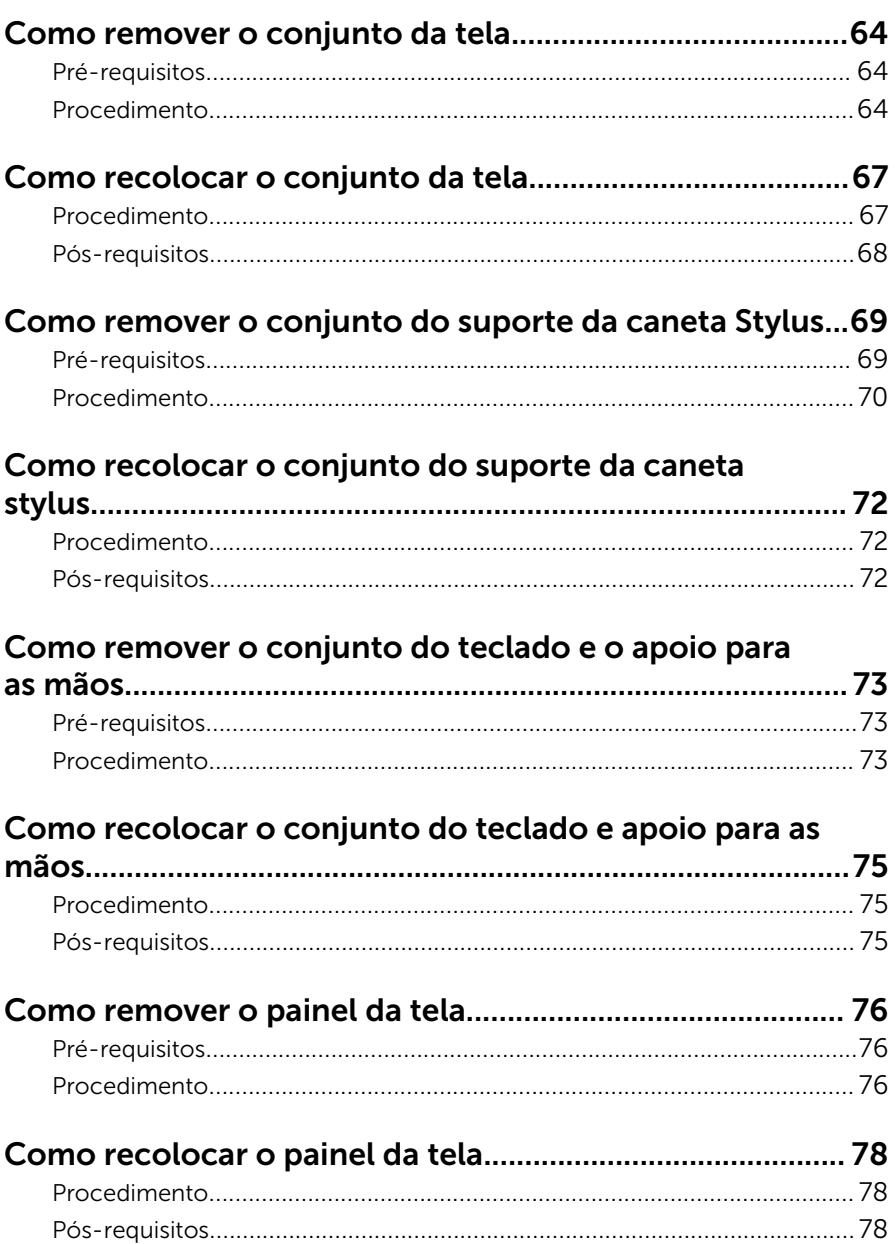

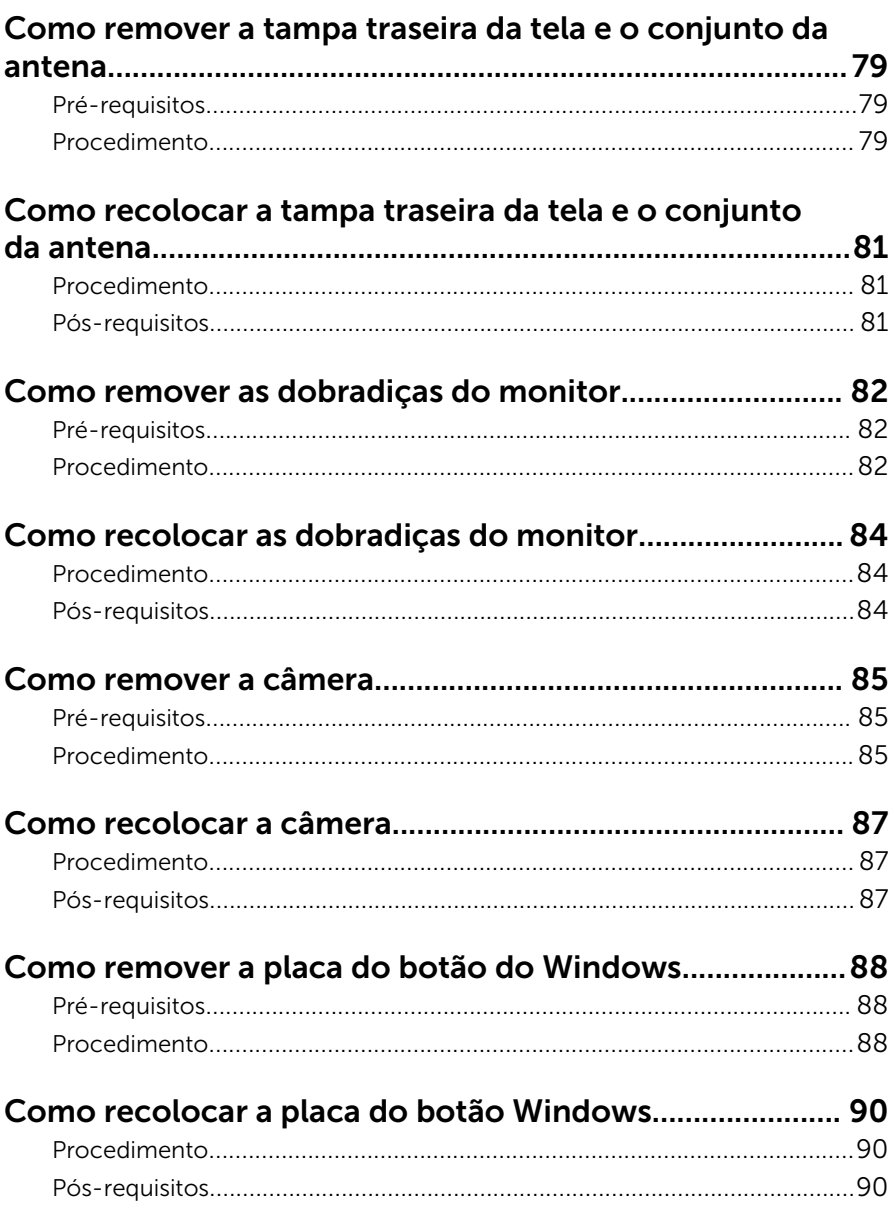

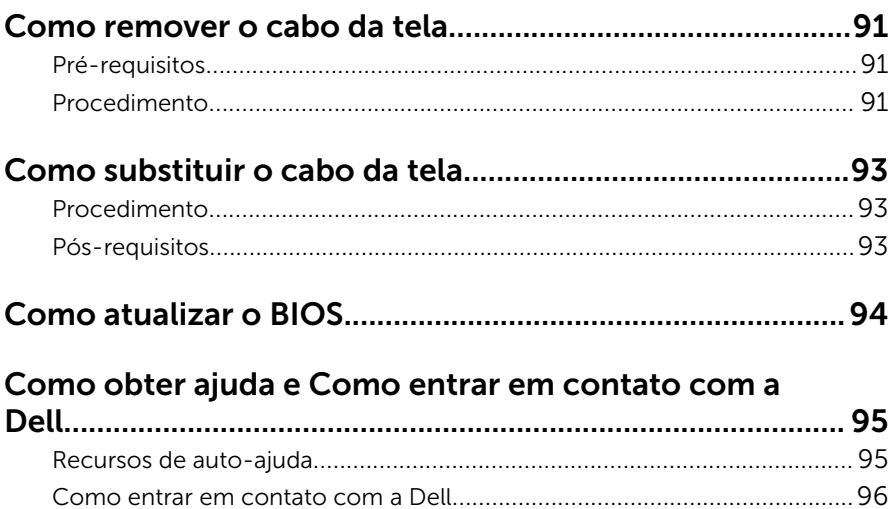

### <span id="page-9-0"></span>Antes de trabalhar na parte interna do computador

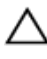

CUIDADO: Para evitar danos aos componentes e placas, segure-os pelas bordas e evite tocar nos pinos e contatos.

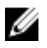

NOTA: As imagens neste documento podem diferir do seu computador, dependendo da configuração que você encomendou.

### Antes de começar

- 1 Salve e feche todos os arquivos abertos e saia de todos os programas abertos.
- 2 Desligue o computador.
	- Windows 8.1: na tela **Iniciar**, clique ou toque no ícone de energia  $\bullet$  $\rightarrow$  desligar.
	- Windows 7: clique ou toque em **Iniciar**  $\rightarrow$  **Desligar**.

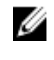

**NOTA:** Se estiver usando um sistema operacional diferente, consulte a documentação de seu sistema operacional para obter instruções de desligamento.

- 3 Desconecte o computador e todos os dispositivos conectados de suas tomadas elétricas.
- 4 Desconecte todos os cabos como cabos telefônicos, cabos de rede e assim por diante, do computador.
- 5 Desconecte todos os dispositivos conectados e periféricos do computador, como teclado, mouse, monitor, e assim por diante.
- 6 Remova qualquer placa de mídia e de disco óptico do computador, se aplicável.

#### Instruções de segurança

Use as diretrizes de segurança a seguir para proteger o computador contra possíveis danos e garantir sua segurança pessoal.

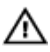

 $\bigwedge$  ATENÇÃO: Antes de trabalhar na parte interna do computador, leia as informações de segurança fornecidas com o computador. Para obter informações adicionais sobre as melhores práticas de segurança, consulte a página inicial sobre conformidade normativa em dell.com/ regulatory\_compliance.

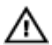

ATENÇÃO: Desconecte todas as fontes de energia antes de abrir a tampa ou os painéis do computador. Depois de terminar de trabalhar na parte interna do computador, recoloque todas as tampas, painéis e parafusos antes de conectar o computador à fonte de alimentação.

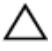

CUIDADO: Para evitar danos ao computador, certifique-se de que a superfície de trabalho seja plana e esteja limpa.

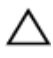

CUIDADO: Para evitar danos aos componentes e placas, segure-os pelas bordas e evite tocar nos pinos e contatos.

CUIDADO: Apenas técnicos de serviço certificados estão autorizados a remover a tampa do computador e acessar quaisquer componentes internos. Consulte as instruções de segurança para obter informações completas sobre precauções de segurança, trabalho na parte interna do computador e proteção contra descarga eletrostática.

CUIDADO: Antes de tocar em qualquer componente na parte interna do computador, elimine a eletricidade estática de seu corpo tocando em uma superfície metálica sem pintura, como o metal da parte de trás do computador. No decorrer do trabalho, toque periodicamente em uma superfície metálica sem pintura para dissipar a eletricidade estática, a qual pode danificar os componentes internos.

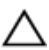

CUIDADO: Ao desconectar um cabo, puxe-o pelo conector ou pela respectiva aba de puxar, e nunca pelo próprio cabo. Alguns cabos têm conectores com presilhas ou parafusos de orelha que você precisará soltar antes de desconectar o cabo. Ao desconectar os cabos, mantenha-os alinhados para evitar entortar os pinos. Ao conectar cabos, certifique-se de que as portas e conectores estão corretamente orientados e alinhados.

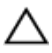

CUIDADO: Para desconectar um cabo de rede, primeiro desconecte-o do computador e, em seguida, desconecte-o do dispositivo de rede.

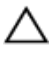

CUIDADO: Pressione e ejete os cartões instalados no leitor de cartão de mídia.

#### <span id="page-11-0"></span>Ferramentas recomendadas

Os procedimentos descritos neste documento podem exigir as seguintes ferramentas:

- Chave de fenda Phillips
- Haste plástica

### <span id="page-12-0"></span>Após trabalhar na parte interna do computador

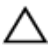

#### CUIDADO: Deixar parafusos soltos na parte interna do computador pode danificar gravemente o computador.

- 1 Recoloque todos os parafusos e certifique-se de que nenhum foi esquecido dentro do computador.
- 2 Conecte todos os dispositivos externos, periféricos e cabos que removeu antes de trabalhar no computador.
- 3 Recoloque todas as placas de mídia, e quaisquer outras pecas que tiver removido antes de trabalhar no computador.
- 4 Conecte o computador e todos os dispositivos conectados às suas tomadas elétricas.
- **5** Lique o computador.

### <span id="page-13-0"></span>Como remover a tampa da base

 $\bigwedge$  ATENÇÃO: Antes de trabalhar na parte interna do computador, leia as informações de segurança fornecidas com seu computador e siga as etapas descritas em Antes de trabalhar na parte interna do [computador.](#page-9-0) Depois de trabalhar na parte interna do computador, siga as instruções descritas em Após trabalhar na parte interna do [computador.](#page-12-0) Para obter mais informações sobre as melhores práticas de segurança, consulte a página inicial de conformidade normativa em dell.com/regulatory\_compliance (em Inglês).

- 1 Feche o monitor e vire a parte inferior do computador para cima.
- 2 Remova os parafusos que fixam a tampa da base ao computador.

Usando um estilete plástico, solte a tampa da base do computador.

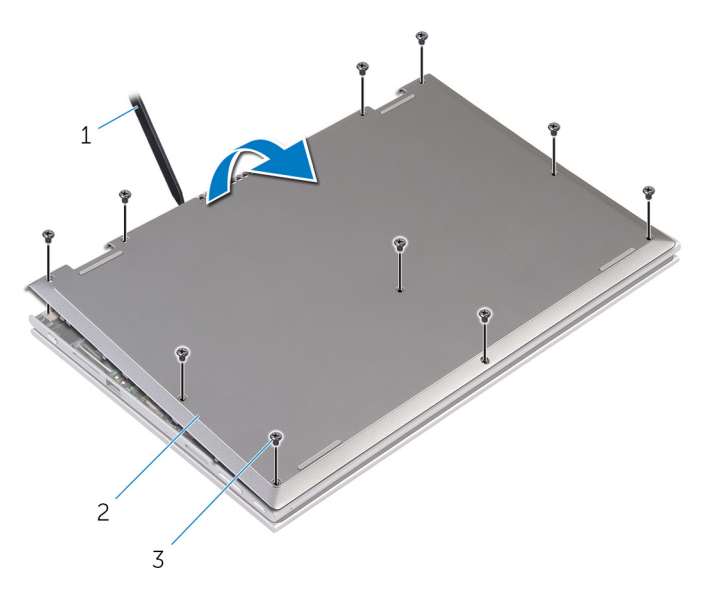

- 
- 1 haste plástica  $\overline{2}$  tampa da base
- parafusos (10)

### <span id="page-15-0"></span>Como recolocar a tampa da base

 $\bigwedge$  ATENÇÃO: Antes de trabalhar na parte interna do computador, leia as informações de segurança fornecidas com seu computador e siga as etapas descritas em Antes de trabalhar na parte interna do [computador.](#page-9-0) Depois de trabalhar na parte interna do computador, siga as instruções descritas em Após trabalhar na parte interna do [computador.](#page-12-0) Para obter mais informações sobre as melhores práticas de segurança, consulte a página inicial de conformidade normativa em dell.com/regulatory\_compliance (em Inglês).

- 1 Deslize as abas da tampa da base nas aberturas da base do computador e encaixe a base da tampa no lugar.
- 2 Recoloque os parafusos que prendem a tampa da base à base do computador.

### <span id="page-16-0"></span>Como remover a bateria

ATENÇÃO: Antes de trabalhar na parte interna do computador, leia as informações de segurança fornecidas com seu computador e siga as etapas descritas em [Antes de trabalhar na parte interna do](#page-9-0)  [computador.](#page-9-0) Depois de trabalhar na parte interna do computador, siga as instruções descritas em [Após trabalhar na parte interna do](#page-12-0)  [computador.](#page-12-0) Para obter mais informações sobre as melhores práticas de segurança, consulte a página inicial de conformidade normativa em dell.com/regulatory\_compliance (em Inglês).

### Pré-requisitos

Remova a [tampa da base.](#page-13-0)

- 1 Remova os parafusos que prendem a bateria no conjunto do teclado e o apoio para as mãos.
- 2 Remova o cabo do disco rígido das guias de roteamento na bateria.

Levante a bateria para fora do conjunto do teclado e do apoio para as mãos.

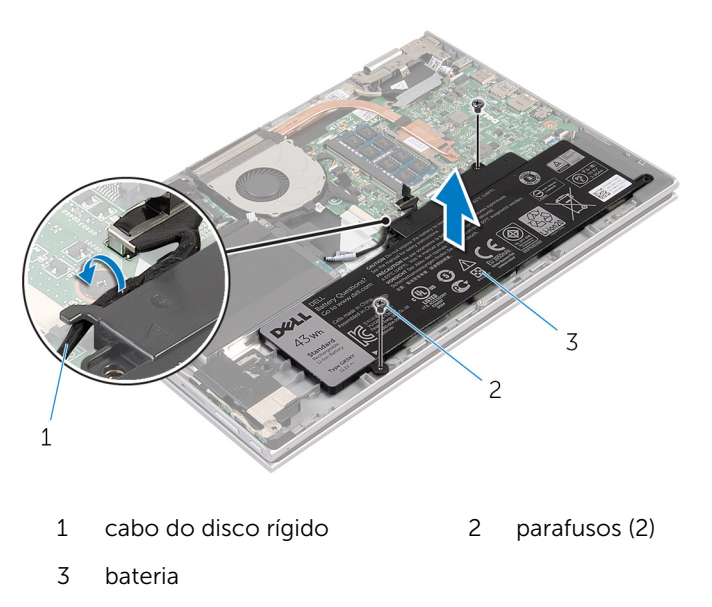

- Vire o computador.
- 5 Pressione e mantenha pressionado o botão liga/desliga por cerca de 5 segundos para aterrar a placa de sistema.

### <span id="page-18-0"></span>Como recolocar a bateria

ATENÇÃO: Antes de trabalhar na parte interna do computador, leia as informações de segurança fornecidas com seu computador e siga as etapas descritas em [Antes de trabalhar na parte interna do](#page-9-0)  [computador.](#page-9-0) Depois de trabalhar na parte interna do computador, siga as instruções descritas em [Após trabalhar na parte interna do](#page-12-0)  [computador.](#page-12-0) Para obter mais informações sobre as melhores práticas de segurança, consulte a página inicial de conformidade normativa em dell.com/regulatory\_compliance (em Inglês).

### Procedimento

- 1 Alinhe os orifícios de parafuso na bateria com os orifícios dos parafusos no conjunto do teclado e do apoio para as mãos e coloque a bateria no conjunto do teclado e apoio para as mãos.
- 2 Passe o cabo do disco rígido pelas quias de encaminhamento na bateria.
- **3** Recoloque os parafusos que prendem a bateria no conjunto do teclado e apoio para as mãos.

### Pós-requisitos

Recoloque a [tampa da base.](#page-15-0)

### <span id="page-19-0"></span>Como remover o módulo de memória

ATENÇÃO: Antes de trabalhar na parte interna do computador, leia as informações de segurança fornecidas com seu computador e siga as etapas descritas em [Antes de trabalhar na parte interna do](#page-9-0)  [computador.](#page-9-0) Depois de trabalhar na parte interna do computador, siga as instruções descritas em Após trabalhar na parte interna do [computador.](#page-12-0) Para obter mais informações sobre as melhores práticas de segurança, consulte a página inicial de conformidade normativa em dell.com/regulatory\_compliance (em Inglês).

#### Pré-requisitos

- 1 Remova a [tampa da base.](#page-13-0)
- 2 Remova a [bateria.](#page-16-0)

#### Procedimento

1 Com as pontas dos dedos, afaste cuidadosamente os clipes de fixação em cada extremidade do conector do módulo de memória até que o módulo se solte.

Remova o módulo de memória do slot módulo-memória.

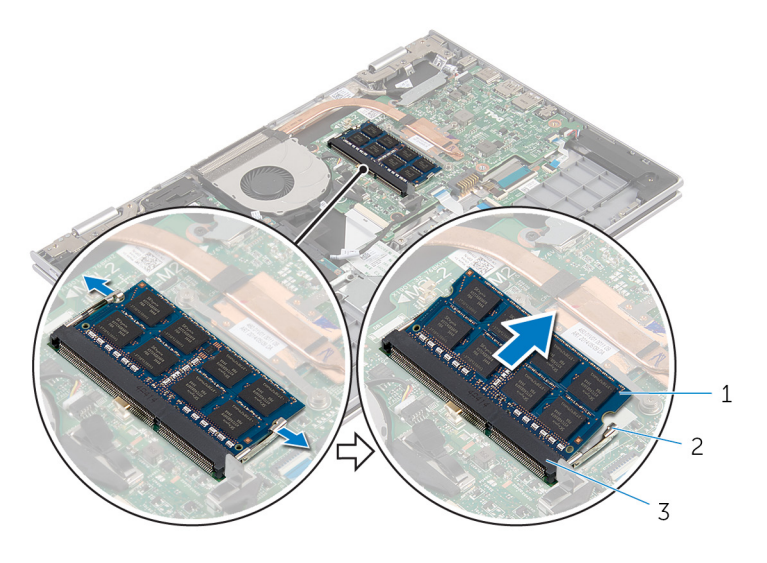

- 1 módulo de memória 2 clipes de segurança (2)
- slot módulo-memória

### <span id="page-21-0"></span>Como instalar o módulo de memória

 $\bigwedge$  ATENÇÃO: Antes de trabalhar na parte interna do computador, leia as informações de segurança fornecidas com seu computador e siga as etapas descritas em [Antes de trabalhar na parte interna do](#page-9-0)  [computador.](#page-9-0) Depois de trabalhar na parte interna do computador, siga as instruções descritas em Após trabalhar na parte interna do [computador.](#page-12-0) Para obter mais informações sobre as melhores práticas de segurança, consulte a página inicial de conformidade normativa em dell.com/regulatory\_compliance (em Inglês).

#### Procedimento

1 Alinhe o entalhe do módulo de memória com a aba do slot módulomemória.

<span id="page-22-0"></span>2 Deslize em ângulo o módulo de memória com firmeza no conector e pressione-o até ouvir um clique de encaixe.

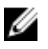

NOTA: Se não ouvir o clique, remova o módulo de memória e reinstale-o.

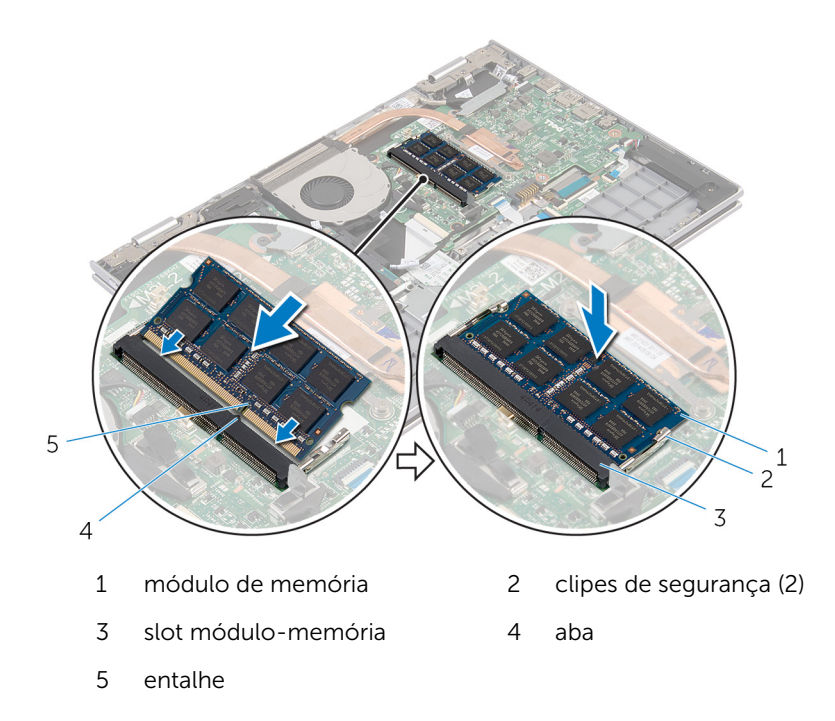

#### Pós-requisitos

- 1 Recoloque a **bateria**.
- 2 Recoloque a [tampa da base.](#page-15-0)

## <span id="page-23-0"></span>Como remover o disco rígido

ATENÇÃO: Antes de trabalhar na parte interna do computador, leia as informações de segurança fornecidas com seu computador e siga as etapas descritas em [Antes de trabalhar na parte interna do](#page-9-0)  [computador.](#page-9-0) Depois de trabalhar na parte interna do computador, siga as instruções descritas em [Após trabalhar na parte interna do](#page-12-0)  [computador.](#page-12-0) Para obter mais informações sobre as melhores práticas de segurança, consulte a página inicial de conformidade normativa em dell.com/regulatory\_compliance (em Inglês).

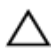

CUIDADO: As unidades de disco rígido são frágeis. Tenha cuidado ao manusear a unidade de disco rígido.

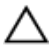

CUIDADO: Para evitar a perda de dados, não remova o disco rígido quando o computador estiver no estado de suspensão ou ligado.

### Pré-requisitos

- 1 Remova a [tampa da base.](#page-13-0)
- 2 Remova a [bateria.](#page-16-0)

- 1 Remova os parafusos que prendem o conjunto do disco rígido no conjunto do teclado e no apoio para as mãos.
- 2 Usando a aba, desconecte o cabo do disco rígido da placa de sistema.

Levante o conjunto do disco rígido, juntamente com seu respectivo cabo, do conjunto do teclado e do apoio para as mãos.

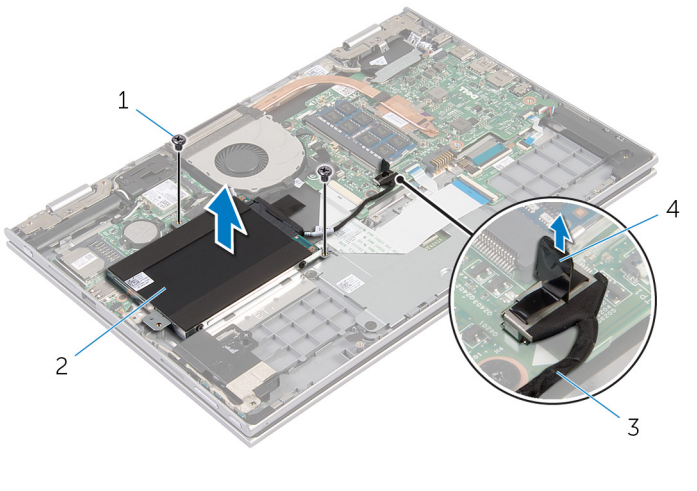

- parafusos (2) 2 conjunto do disco rígido
- cabo do disco rígido 4 aba de puxar
- Desconecte a placa intermediária do disco rígido.
- Remova os parafusos que prendem o suporte do disco rígido ao disco rígido.
- Levante o suporte do disco rígido retirando-o do disco rígido.

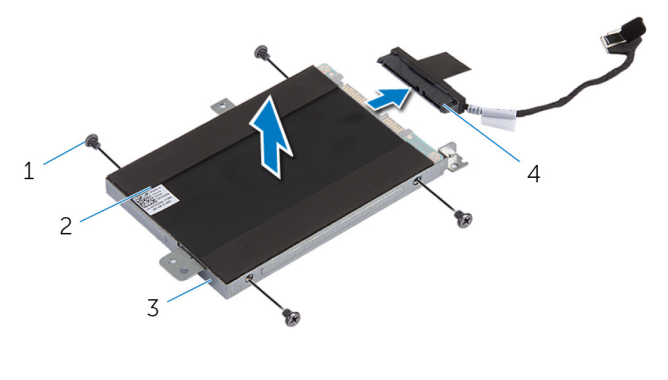

- parafusos (4) 2 disco rígido
	-
- suporte do disco rígido 4 separador

### <span id="page-25-0"></span>Como recolocar a unidade de disco rígido

A ATENÇÃO: Antes de trabalhar na parte interna do computador, leia as informações de segurança fornecidas com seu computador e siga as etapas descritas em [Antes de trabalhar na parte interna do](#page-9-0)  [computador.](#page-9-0) Depois de trabalhar na parte interna do computador, siga as instruções descritas em Após trabalhar na parte interna do [computador.](#page-12-0) Para obter mais informações sobre as melhores práticas de segurança, consulte a página inicial de conformidade normativa em dell.com/regulatory\_compliance (em Inglês).

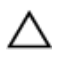

CUIDADO: As unidades de disco rígido são frágeis. Tenha cuidado ao manusear a unidade de disco rígido.

### Procedimento

- 1 Alinhe os orifícios dos parafusos no disco rígido com os orifícios correspondentes no suporte.
- 2 Recoloque os parafusos que prendem o suporte do disco rígido ao disco rígido.
- 3 Conecte a placa intermediária ao disco rígido.
- 4 Alinhe os orifícios dos parafusos no conjunto do disco rígido com os orifícios dos parafusos no conjunto do teclado e do apoio para mãos.
- 5 Recoloque os parafusos que prendem o conjunto do disco rígido ao conjunto do teclado e do apoio para as mãos.
- 6 Conecte o cabo do disco rígido na placa de sistema.

#### Pós-requisitos

- 1 Recoloque a [bateria](#page-18-0).
- 2 Recoloque a [tampa da base.](#page-15-0)

### <span id="page-26-0"></span>Como remover a bateria de célula tipo moeda

ATENÇÃO: Antes de trabalhar na parte interna do computador, leia as informações de segurança fornecidas com seu computador e siga as etapas descritas em [Antes de trabalhar na parte interna do](#page-9-0)  [computador.](#page-9-0) Depois de trabalhar na parte interna do computador, siga as instruções descritas em Após trabalhar na parte interna do [computador.](#page-12-0) Para obter mais informações sobre as melhores práticas de segurança, consulte a página inicial de conformidade normativa em dell.com/regulatory\_compliance (em Inglês).

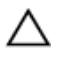

CUIDADO: Remover a bateria de célula tipo moeda repõe as configurações padrão do BIOS. É recomendável que você anote as configurações do BIOS antes de retirar a bateria de célula tipo moeda.

### Pré-requisitos

- 1 Remova a [tampa da base.](#page-13-0)
- 2 Remova a [bateria.](#page-16-0)

### Procedimento

Usando um estilete plástico, force delicadamente a bateria de célula tipo moeda para fora do soquete na placa de sistema.

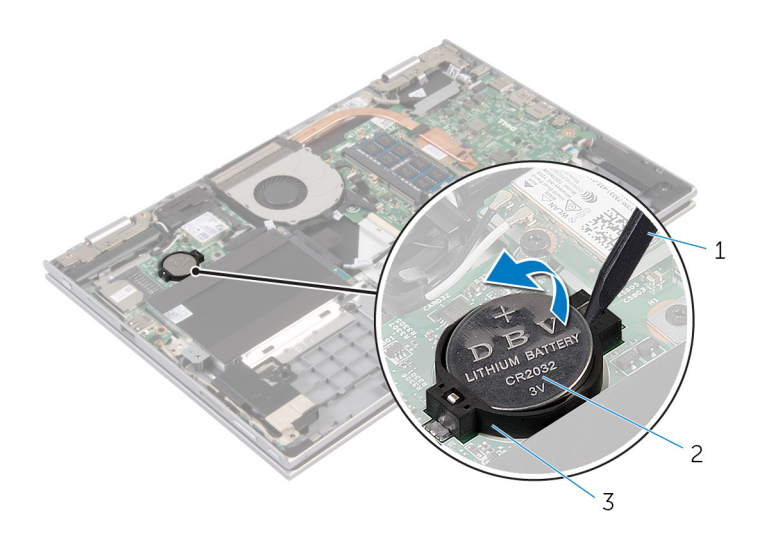

- 
- haste plástica 2 bateria de célula tipo moeda
- soquete da bateria

### <span id="page-28-0"></span>Como recolocar a bateria de célula tipo moeda

ATENÇÃO: Antes de trabalhar na parte interna do computador, leia as informações de segurança fornecidas com seu computador e siga as etapas descritas em [Antes de trabalhar na parte interna do](#page-9-0)  [computador.](#page-9-0) Depois de trabalhar na parte interna do computador, siga as instruções descritas em Após trabalhar na parte interna do [computador.](#page-12-0) Para obter mais informações sobre as melhores práticas de segurança, consulte a página inicial de conformidade normativa em dell.com/regulatory\_compliance (em Inglês).

#### Procedimento

Com o polo positivo voltado para cima, encaixe a bateria de célula tipo moeda no respectivo soquete na placa de sistema.

### Pós-requisitos

- 1 Recoloque a [bateria](#page-18-0).
- 2 Recoloque a [tampa da base.](#page-15-0)

### <span id="page-29-0"></span>Como remover a placa sem fio

ATENÇÃO: Antes de trabalhar na parte interna do computador, leia as informações de segurança fornecidas com seu computador e siga as etapas descritas em [Antes de trabalhar na parte interna do](#page-9-0)  [computador.](#page-9-0) Depois de trabalhar na parte interna do computador, siga as instruções descritas em [Após trabalhar na parte interna do](#page-12-0)  [computador.](#page-12-0) Para obter mais informações sobre as melhores práticas de segurança, consulte a página inicial de conformidade normativa em dell.com/regulatory\_compliance (em Inglês).

### Pré-requisitos

- 1 Remova a [tampa da base.](#page-13-0)
- 2 Remova a [bateria.](#page-16-0)

- 1 Desconecte os cabos da antena da placa sem fio.
- 2 Remova o parafuso que prende a placa de rede sem fio à placa do sistema.

Deslize e remova a placa de rede sem fio do slot da placa na placa de sistema.

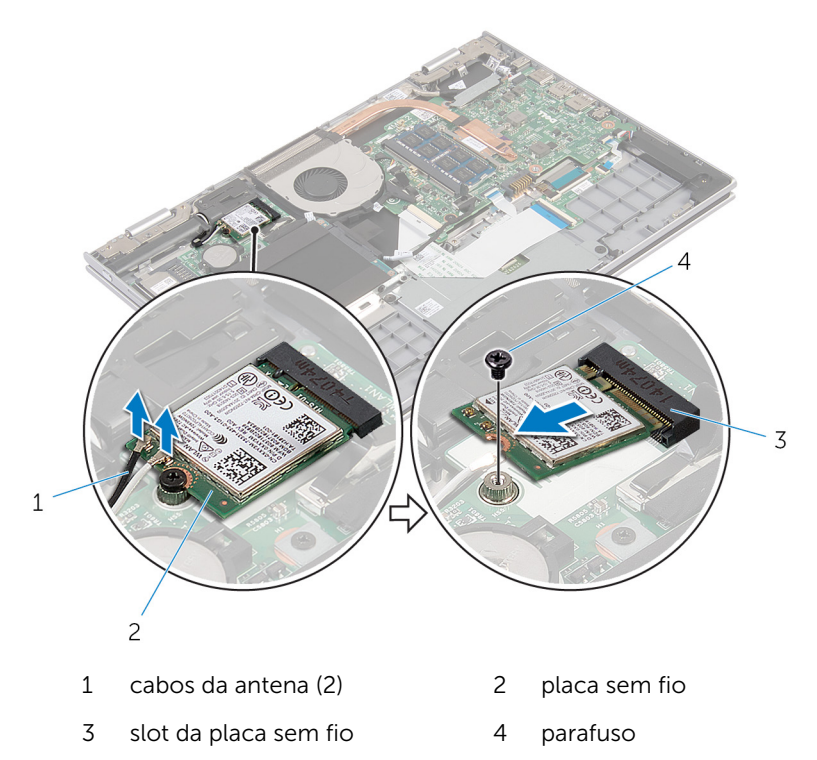

### <span id="page-31-0"></span>Como recolocar a placa sem fio

 $\bigwedge$  ATENÇÃO: Antes de trabalhar na parte interna do computador, leia as informações de segurança fornecidas com seu computador e siga as etapas descritas em [Antes de trabalhar na parte interna do](#page-9-0)  [computador.](#page-9-0) Depois de trabalhar na parte interna do computador, siga as instruções descritas em Após trabalhar na parte interna do [computador.](#page-12-0) Para obter mais informações sobre as melhores práticas de segurança, consulte a página inicial de conformidade normativa em dell.com/regulatory\_compliance (em Inglês).

#### Procedimento

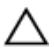

CUIDADO: Para evitar danos à placa sem fio, não coloque nenhum cabo sob ela.

- 1 Alinhe o entalhe na placa sem fio com a aba no slot da placa sem fio.
- 2 Coloque a placa de rede sem fio em ângulo no slot da placa de rede sem fio
- **3** Alinhe o orifício de parafuso na placa sem fio com o orifício de parafuso na placa de sistema.
- 4 Substitua o parafuso que prende a placa de rede sem fio à placa do sistema.
- 5 Conecte os cabos da antena à placa sem fio.

A tabela a seguir mostra o esquema de cores cabo-antena para a placa sem fio suportada para o computador.

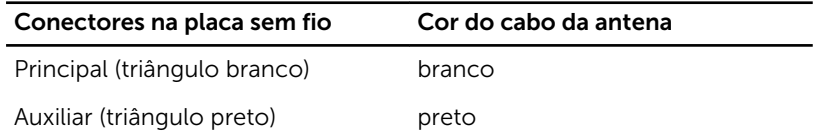

#### Pós-requisitos

- 1 Recoloque a [bateria](#page-18-0).
- 2 Recoloque a [tampa da base.](#page-15-0)

### <span id="page-32-0"></span>Como remover a placa auxiliar do teclado

 $\bigwedge$  ATENÇÃO: Antes de trabalhar na parte interna do computador, leia as informações de segurança fornecidas com seu computador e siga as etapas descritas em [Antes de trabalhar na parte interna do](#page-9-0)  [computador.](#page-9-0) Depois de trabalhar na parte interna do computador, siga as instruções descritas em Após trabalhar na parte interna do [computador.](#page-12-0) Para obter mais informações sobre as melhores práticas de segurança, consulte a página inicial de conformidade normativa em dell.com/regulatory\_compliance (em Inglês).

### Pré-requisitos

- 1 Remova a [tampa da base.](#page-13-0)
- 2 Remova a [bateria.](#page-16-0)

### Procedimento

1 Levante as travas do conector e desconecte os cabos do teclado e os cabos da iluminação traseira do teclado da placa auxiliar.

Levante a placa do teclado auxiliar para fora do apoio para as mãos e do conjunto do teclado.

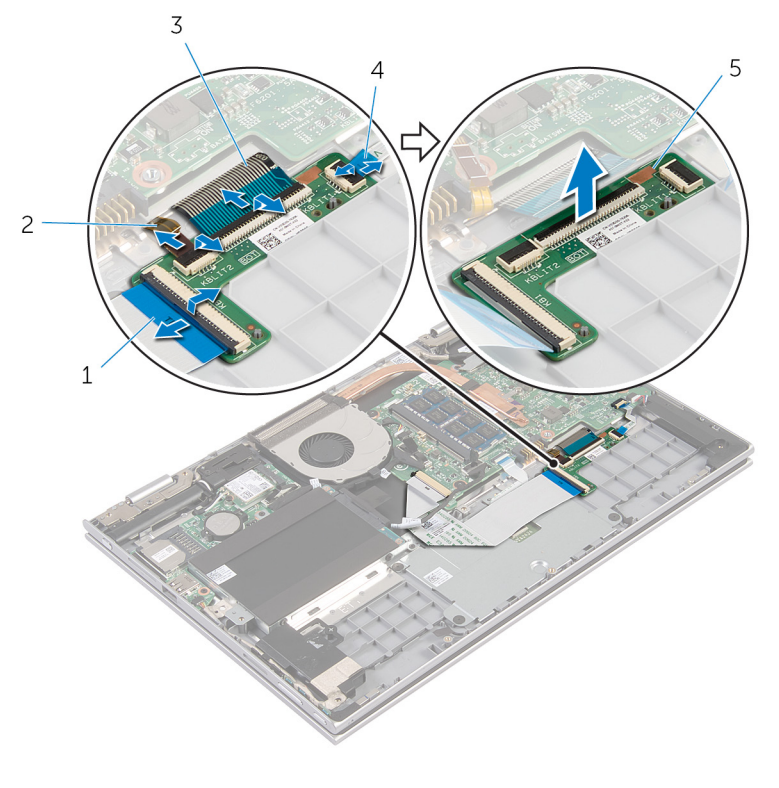

- 
- 
- placa auxiliar do teclado
- cabo do teclado 2 cabo da iluminação traseira do teclado
- cabo do teclado 4 cabo da iluminação traseira do teclado

### <span id="page-34-0"></span>Como recolocar a placa auxiliar do teclado

 $\bigwedge$  ATENÇÃO: Antes de trabalhar na parte interna do computador, leia as informações de segurança fornecidas com seu computador e siga as etapas descritas em [Antes de trabalhar na parte interna do](#page-9-0)  [computador.](#page-9-0) Depois de trabalhar na parte interna do computador, siga as instruções descritas em Após trabalhar na parte interna do [computador.](#page-12-0) Para obter mais informações sobre as melhores práticas de segurança, consulte a página inicial de conformidade normativa em dell.com/regulatory\_compliance (em Inglês).

#### Procedimento

- 1 Coloque a placa auxiliar do teclado sobre o apoio para as mãos e sobre o conjunto do teclado.
- 2 Conecte os cabos do teclado e da iluminação traseira do teclado e pressione as travas para prender os cabos.

### Pós-requisitos

- 1 Recoloque a [bateria](#page-18-0).
- 2 Recoloque a [tampa da base.](#page-15-0)

### <span id="page-35-0"></span>Como remover a placa de botões liga/desliga e volume

 $\bigwedge$  ATENÇÃO: Antes de trabalhar na parte interna do computador, leia as informações de segurança fornecidas com seu computador e siga as etapas descritas em [Antes de trabalhar na parte interna do](#page-9-0)  [computador.](#page-9-0) Depois de trabalhar na parte interna do computador, siga as instruções descritas em Após trabalhar na parte interna do [computador.](#page-12-0) Para obter mais informações sobre as melhores práticas de segurança, consulte a página inicial de conformidade normativa em dell.com/regulatory\_compliance (em Inglês).

#### Pré-requisitos

- 1 Remova a [tampa da base.](#page-13-0)
- 2 Remova a [bateria.](#page-16-0)
- 3 Siga a etapa 1 a 3 do procedimento "Como remover o [disco rígido](#page-23-0)".

- 1 Retire a fita adesiva que prende o cabo de alimentação e o cabo da placa dos botões de volume ao apoio para as mãos e o conjunto do teclado
- 2 Desconecte o cabo de alimentação e o cabo da placa dos botões de volume da placa de sistema.
- 3 Remova o cabo de alimentação e o cabo da placa dos botões de volume das guias do alto-falante.
- 4 Retire a fita adesiva que prende o cabo de alimentação e a placa dos botões de volume ao alto-falante.
Retire a alimentação e a placa dos botões de volume, juntamente com o cabo, do apoio para as mãos e do conjunto do teclado.

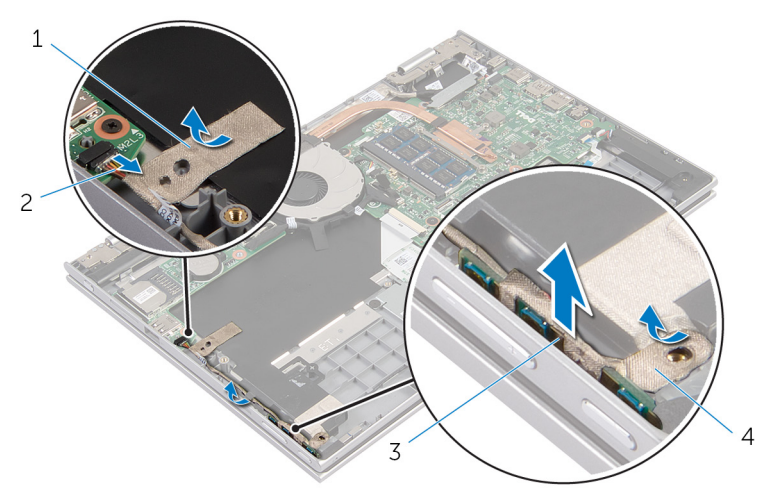

- 
- Placa dos botões do volume e alimentação
- fita adesiva 2 cabo da placa dos botões de volume e alimentação
	- fita adesiva

### <span id="page-37-0"></span>Como recolocar a alimentação e a placa dos botões do volume

ATENÇÃO: Antes de trabalhar na parte interna do computador, leia as informações de segurança fornecidas com seu computador e siga as etapas descritas em [Antes de trabalhar na parte interna do](#page-9-0)  [computador.](#page-9-0) Depois de trabalhar na parte interna do computador, siga as instruções descritas em Após trabalhar na parte interna do [computador.](#page-12-0) Para obter mais informações sobre as melhores práticas de segurança, consulte a página inicial de conformidade normativa em dell.com/regulatory\_compliance (em Inglês).

#### Procedimento

- 1 Coloque a placa dos botões de volume e de alimentação no slot no conjunto do teclado e no apoio para as mãos.
- 2 Cole a fita adesiva que prende a placa dos botões de volume e de alimentação ao alto-falante.
- 3 Passe o cabo da placa dos botões de volume e de alimentação pelas guias no alto-falante.
- 4 Conecte o cabo da placa dos botões de volume e de alimentação à placa de sistema.
- 5 Cole a fita adesiva que prende o cabo de alimentação e o cabo da placa de volume dos botões do apoio para as mãos e o teclado ao conjunto do apoio para as mãos.

- 1 Siga o procedimento da etapa 4 a 6 em "Como recolocar o [disco rígido](#page-25-0)".
- **2** Recoloque a [bateria](#page-18-0).
- **3** Recoloque a [tampa da base.](#page-15-0)

### Como remover os altofalantes

 $\bigwedge$  ATENÇÃO: Antes de trabalhar na parte interna do computador, leia as informações de segurança fornecidas com seu computador e siga as etapas descritas em [Antes de trabalhar na parte interna do](#page-9-0)  [computador.](#page-9-0) Depois de trabalhar na parte interna do computador, siga as instruções descritas em Após trabalhar na parte interna do [computador.](#page-12-0) Para obter mais informações sobre as melhores práticas de segurança, consulte a página inicial de conformidade normativa em dell.com/regulatory\_compliance (em Inglês).

#### Pré-requisitos

- 1 Remova a [tampa da base.](#page-13-0)
- 2 Remova a [bateria.](#page-16-0)
- 3 Remova a [placa dos botões do volume e da alimentação](#page-35-0).

- 1 Desconecte o cabo do alto-falante da placa de sistema.
- 2 Retire a fita adesiva que segura o cabo do alto-falante ao apoio para as mãos e o conjunto do teclado.
- **3** Remova o cabo do alto-falante das quias de roteamento no apoio para as mãos e do conjunto do teclado.

Solte os alto-falantes das hastes de alinhamento e levante-os juntamente com o sem os cabos do apoio para as mãos e do conjunto do teclado.

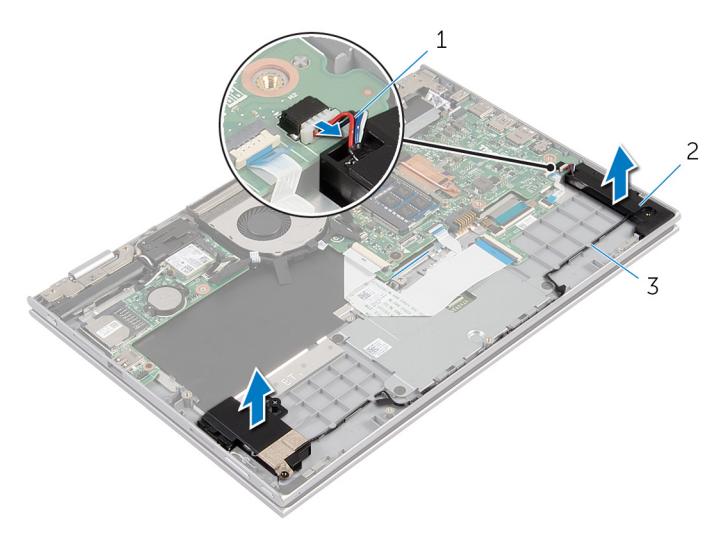

- cabo do alto-falante 2 alto-falantes (2)
- guias de encaminhamento

### Como recolocar os altofalantes

 $\bigwedge$  ATENÇÃO: Antes de trabalhar na parte interna do computador, leia as informações de segurança fornecidas com seu computador e siga as etapas descritas em [Antes de trabalhar na parte interna do](#page-9-0)  [computador.](#page-9-0) Depois de trabalhar na parte interna do computador, siga as instruções descritas em Após trabalhar na parte interna do [computador.](#page-12-0) Para obter mais informações sobre as melhores práticas de segurança, consulte a página inicial de conformidade normativa em dell.com/regulatory\_compliance (em Inglês).

#### Procedimento

- 1 Usando as hastes de alinhamento no apoio para as mãos e no conjunto do teclado, coloque os alto-falantes no apoio para as mãos e no conjunto do teclado.
- 2 Passe o cabo dos alto-falantes através das quias no apoio para as mãos e no conjunto do teclado.
- **3** Cole as fitas adesivas que fixam o cabo do alto-falante ao apoio para as mãos e o conjunto do teclado.
- 4 Conecte o cabo do alto-falante à placa de sistema.

- 1 Recoloque a [placa dos botões de volume e alimentação](#page-37-0).
- **2** Recoloque a [bateria](#page-18-0).
- **3** Recoloque a [tampa da base.](#page-15-0)

## Como remover o touchpad

ATENÇÃO: Antes de trabalhar na parte interna do computador, leia as informações de segurança fornecidas com seu computador e siga as etapas descritas em [Antes de trabalhar na parte interna do](#page-9-0)  [computador.](#page-9-0) Depois de trabalhar na parte interna do computador, siga as instruções descritas em [Após trabalhar na parte interna do](#page-12-0)  [computador.](#page-12-0) Para obter mais informações sobre as melhores práticas de segurança, consulte a página inicial de conformidade normativa em dell.com/regulatory\_compliance (em Inglês).

#### Pré-requisitos

- 1 Remova a [tampa da base.](#page-13-0)
- 2 Remova a [bateria.](#page-16-0)

#### Procedimento

1 Levante a trava do conector e desconecte o cabo do teclado da placa auxiliar.

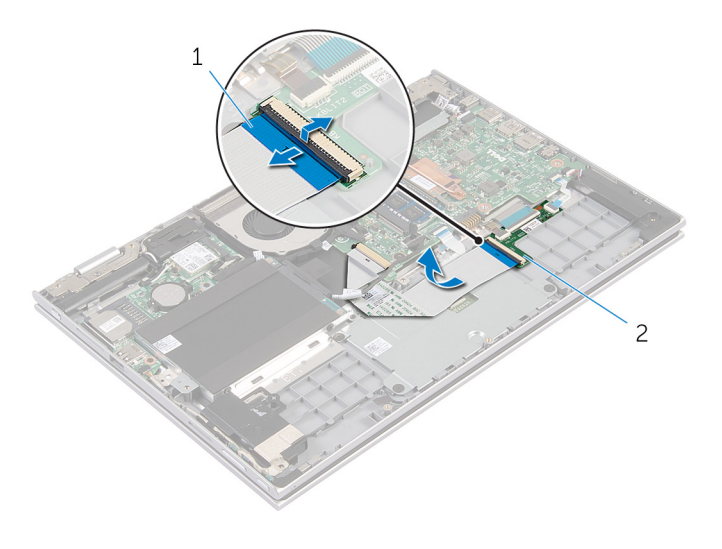

1 cabo do teclado 2 placa auxiliar do teclado

- 2 Levante a trava do conector e desconecte o cabo do touchpad do touchpad.
- **3** Remova os parafusos que prendem o suporte do touchpad ao apoio para as mãos e o conjunto do teclado.
- 4 Levante o suporte do touchpad para fora do apoio para as mãos e do conjunto do teclado.

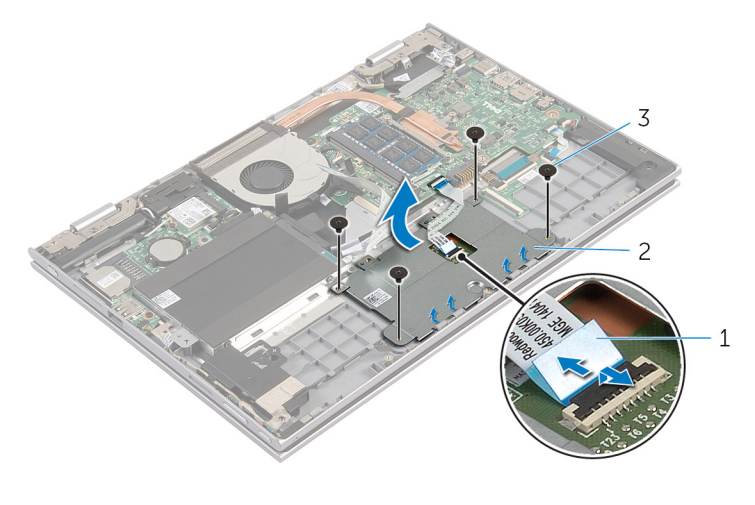

- 1 cabo do touchpad 2 suporte do touchpad
- 3 parafusos (4)
- 5 Retire a fita adesiva que prende o touchpad ao apoio para as mãos e o conjunto do teclado.

Levante o touchpad para fora do computador.

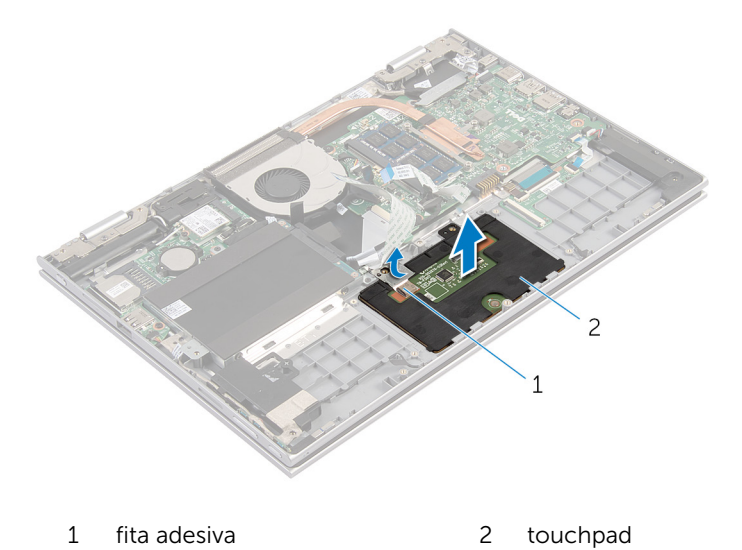

## Como recolocar o touchpad

ATENÇÃO: Antes de trabalhar na parte interna do computador, leia as informações de segurança fornecidas com seu computador e siga as etapas descritas em [Antes de trabalhar na parte interna do](#page-9-0)  [computador.](#page-9-0) Depois de trabalhar na parte interna do computador, siga as instruções descritas em [Após trabalhar na parte interna do](#page-12-0)  [computador.](#page-12-0) Para obter mais informações sobre as melhores práticas de segurança, consulte a página inicial de conformidade normativa em dell.com/regulatory\_compliance (em Inglês).

#### Procedimento

- 1 Deslize as abas do touchpad para dentro dos slots do apoio para as mãos e do conjunto do teclado.
- 2 Cole a fita adesiva que prende o touchpad ao apoio para as mãos e o conjunto do teclado.
- **3** Alinhe os orifícios dos parafusos no suporte do touchpad com os orifícios dos parafusos no apoio para as mãos e no conjunto do teclado.
- 4 Recoloque os parafusos que prendem o suporte do touchpad ao apoio para as mãos e o conjunto do teclado.
- 5 Deslize o cabo do touchpad no conector do touchpad e pressione a trava para prender o cabo.
- 6 Deslize o cabo do teclado no conector da placa auxiliar e pressione a trava para prender o cabo.

- 1 Recoloque a [bateria](#page-18-0).
- 2 Recoloque a [tampa da base.](#page-15-0)

## <span id="page-45-0"></span>Como remover o ventilador

ATENÇÃO: Antes de trabalhar na parte interna do computador, leia as informações de segurança fornecidas com seu computador e siga as etapas descritas em [Antes de trabalhar na parte interna do](#page-9-0)  [computador.](#page-9-0) Depois de trabalhar na parte interna do computador, siga as instruções descritas em [Após trabalhar na parte interna do](#page-12-0)  [computador.](#page-12-0) Para obter mais informações sobre as melhores práticas de segurança, consulte a página inicial de conformidade normativa em dell.com/regulatory\_compliance (em Inglês).

#### Pré-requisitos

- 1 Remova a [tampa da base.](#page-13-0)
- 2 Remova a [bateria.](#page-16-0)

- 1 Levante a trava e desconecte o cabo de placa de E/S da placa de sistema.
- 2 Remova o cabo da placa de E/S das guias de roteamento no ventilador.

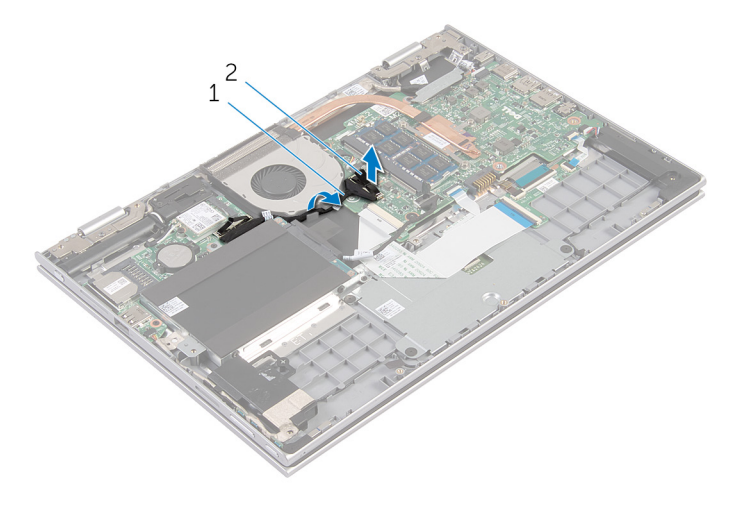

- 
- 1 cabo placa-E/S 2 conector do cabo da placa de E/S
- Desconecte o cabo do ventilador da placa do sistema.
- Remova os parafusos que prendem o ventilador ao apoio para as mãos e ao conjunto do teclado.
- Levante e remova o ventilador do conjunto do teclado e do apoio para as mãos.

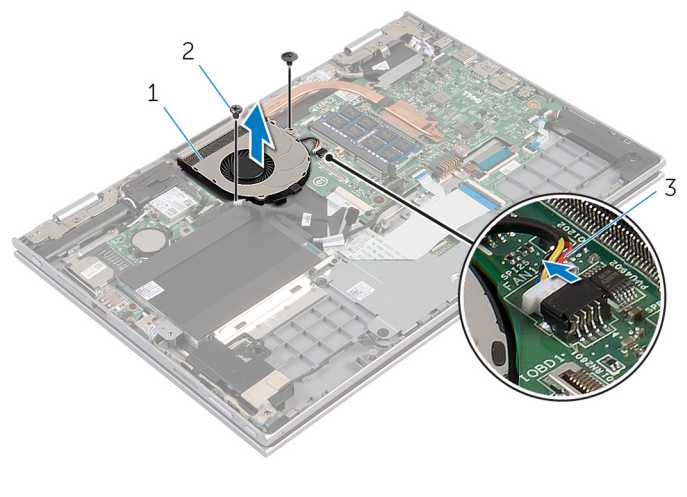

- ventilador 2 parafusos (2)
- cabo do ventilador

## <span id="page-47-0"></span>Como recolocar o ventilador

ATENÇÃO: Antes de trabalhar na parte interna do computador, leia as informações de segurança fornecidas com seu computador e siga as etapas descritas em [Antes de trabalhar na parte interna do](#page-9-0)  [computador.](#page-9-0) Depois de trabalhar na parte interna do computador, siga as instruções descritas em [Após trabalhar na parte interna do](#page-12-0)  [computador.](#page-12-0) Para obter mais informações sobre as melhores práticas de segurança, consulte a página inicial de conformidade normativa em dell.com/regulatory\_compliance (em Inglês).

#### Procedimento

- 1 Alinhe os orifícios dos parafusos do ventilador aos orifícios correspondentes no conjunto do teclado e no apoio para as mãos.
- 2 Recoloque os parafusos que prendem o ventilador ao conjunto do teclado e ao apoio para as mãos.
- **3** Conecte o cabo do ventilador à placa do sistema.
- 4 Passe o cabo da placa de E/S pelas quias no ventilador.
- 5 Deslize o cabo da placa de E/S para dentro do respectivo conector na placa do sistema e pressione a trava para prender o cabo.

- 1 Recoloque a [bateria](#page-18-0).
- 2 Recoloque a [tampa da base.](#page-15-0)

### <span id="page-48-0"></span>Como remover o dissipador de calor

ATENÇÃO: Antes de trabalhar na parte interna do computador, leia as informações de segurança fornecidas com seu computador e siga as etapas descritas em [Antes de trabalhar na parte interna do](#page-9-0)  [computador.](#page-9-0) Depois de trabalhar na parte interna do computador, siga as instruções descritas em Após trabalhar na parte interna do [computador.](#page-12-0) Para obter mais informações sobre as melhores práticas de segurança, consulte a página inicial de conformidade normativa em dell.com/regulatory\_compliance (em Inglês).

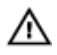

ATENÇÃO: O dissipador de calor pode ficar quente durante a operação normal. Permita tempo suficiente para que o dissipador de calor esfrie antes de tocá-lo.

CUIDADO: Para garantir o máximo resfriamento do processador, não toque as áreas de transferência de calor do dissipador. O óleo da sua pele pode reduzir a capacidade de transferência de calor da graxa térmica.

#### Pré-requisitos

- 1 Remova a [tampa da base.](#page-13-0)
- 2 Remova a [bateria.](#page-16-0)

#### Procedimento

1 Em ordem sequencial (indicada no dissipador de calor), solte os parafusos prisioneiros que fixam o dissipador de calor a placa do sistema. Levante o dissipador de calor da placa de sistema.

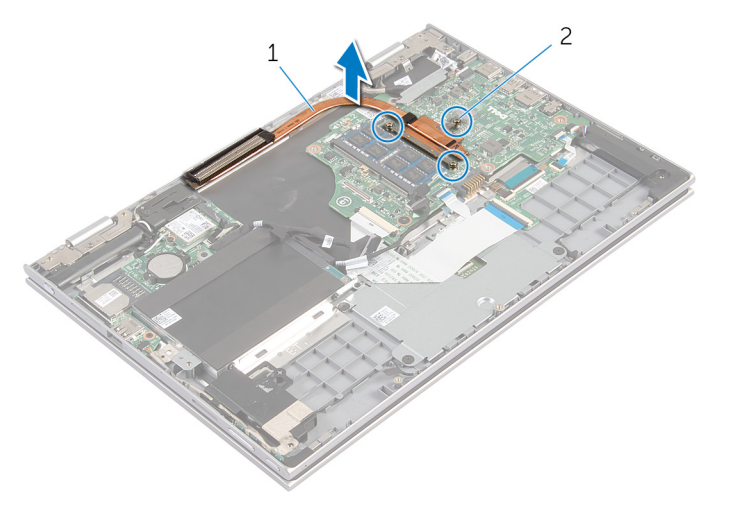

dissipador de calor 2 parafusos prisioneiros (3)

### <span id="page-50-0"></span>Como recolocar o dissipador de calor

 $\bigwedge$  ATENÇÃO: Antes de trabalhar na parte interna do computador, leia as informações de segurança fornecidas com seu computador e siga as etapas descritas em [Antes de trabalhar na parte interna do](#page-9-0)  [computador.](#page-9-0) Depois de trabalhar na parte interna do computador, siga as instruções descritas em Após trabalhar na parte interna do [computador.](#page-12-0) Para obter mais informações sobre as melhores práticas de segurança, consulte a página inicial de conformidade normativa em dell.com/regulatory\_compliance (em Inglês).

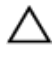

CUIDADO: O alinhamento incorreto do dissipador de calor pode causar danos à placa de sistema e ao processador.

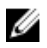

NOTA: A graxa térmica original pode ser reutilizada se a placa de sistema e o dissipador de calor originais forem reinstalados juntos. Se a placa de sistema ou o dissipador de calor forem substituídos, use a almofada térmica fornecida no kit para garantir que haja condutividade térmica.

#### Procedimento

- 1 Alinhe os orifícios dos parafusos no dissipador de calor com os orifícios correspondentes na placa de sistema.
- 2 Em ordem sequencial (indicada no dissipador de calor), aperte os parafusos que fixam o dissipador de calor na placa de sistema.

- 1 Recoloque a [bateria](#page-18-0).
- 2 Recoloque a [tampa da base.](#page-15-0)

## Como remover a placa de E/S

ATENÇÃO: Antes de trabalhar na parte interna do computador, leia as informações de segurança fornecidas com seu computador e siga as etapas descritas em [Antes de trabalhar na parte interna do](#page-9-0)  [computador.](#page-9-0) Depois de trabalhar na parte interna do computador, siga as instruções descritas em [Após trabalhar na parte interna do](#page-12-0)  [computador.](#page-12-0) Para obter mais informações sobre as melhores práticas de segurança, consulte a página inicial de conformidade normativa em dell.com/regulatory\_compliance (em Inglês).

### Pré-requisitos

- 1 Remova a [tampa da base.](#page-13-0)
- 2 Remova a [bateria.](#page-16-0)
- 3 Remova o [disco rígido.](#page-23-0)
- 4 Remova a [placa sem fio](#page-29-0).
- 5 Remova a [bateria de célula tipo moeda](#page-26-0).

- **1** Desconecte o cabo da placa de E/S da respectiva placa.
- 2 Desconecte o cabo da placa dos botões do volume e alimentação da placa de E/S.
- **3** Remova o parafuso que prende a placa de E/S ao conjunto do teclado e do apoio para as mãos.

Levante a placa de E/S do conjunto do teclado e do apoio para as mãos.

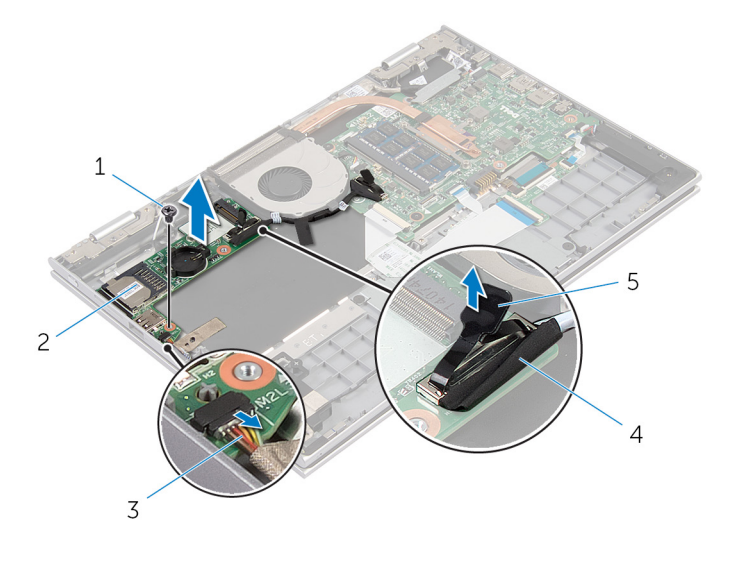

- parafuso 2 placa de E/S
- cabo da placa dos botões de volume e alimentação
- 
- cabo placa-E/S

aba de puxar

# Como recolocar a placa de E/S

ATENÇÃO: Antes de trabalhar na parte interna do computador, leia as informações de segurança fornecidas com seu computador e siga as etapas descritas em [Antes de trabalhar na parte interna do](#page-9-0)  [computador.](#page-9-0) Depois de trabalhar na parte interna do computador, siga as instruções descritas em [Após trabalhar na parte interna do](#page-12-0)  [computador.](#page-12-0) Para obter mais informações sobre as melhores práticas de segurança, consulte a página inicial de conformidade normativa em dell.com/regulatory\_compliance (em Inglês).

#### Procedimento

- 1 Utilizando as hastes de alinhamento, coloque a placa de E/S no conjunto do teclado e no apoio para as mãos.
- 2 Alinhe o orifício do parafuso na placa de E/S ao orifício dos parafusos no conjunto do teclado e no apoio para as mãos.
- **3** Recoloque o parafuso que prende a placa de E/S ao conjunto do teclado e ao apoio para as mãos.
- 4 Conecte o cabo da placa dos botões de volume e alimentação à placa de E/S.
- 5 Conecte o cabo da placa de E/S à respectiva placa.

- 1 Recoloque a [bateria de célula tipo moeda](#page-28-0).
- **2** Recoloque a [placa de rede sem fio](#page-31-0).
- **3** Recoloque o [disco rígido.](#page-25-0)
- 4 Recoloque a [bateria](#page-18-0).
- 5 Recoloque a [tampa da base.](#page-15-0)

### Como remover a porta do adaptador de alimentação

 $\bigwedge$  ATENÇÃO: Antes de trabalhar na parte interna do computador, leia as informações de segurança fornecidas com seu computador e siga as etapas descritas em [Antes de trabalhar na parte interna do](#page-9-0)  [computador.](#page-9-0) Depois de trabalhar na parte interna do computador, siga as instruções descritas em Após trabalhar na parte interna do [computador.](#page-12-0) Para obter mais informações sobre as melhores práticas de segurança, consulte a página inicial de conformidade normativa em dell.com/regulatory\_compliance (em Inglês).

#### Pré-requisitos

- 1 Remova a [tampa da base.](#page-13-0)
- 2 Remova a [bateria.](#page-16-0)

- 1 Desconecte o cabo da porta adaptador-alimentação da placa de sistema.
- 2 Remova o parafuso que prende a porta do adaptador de alimentação ao conjunto do teclado e o apoio para as mãos.

3 Levante a porta do adaptador-alimentação, juntamente com o cabo, para fora do conjunto do teclado e do apoio para as mãos.

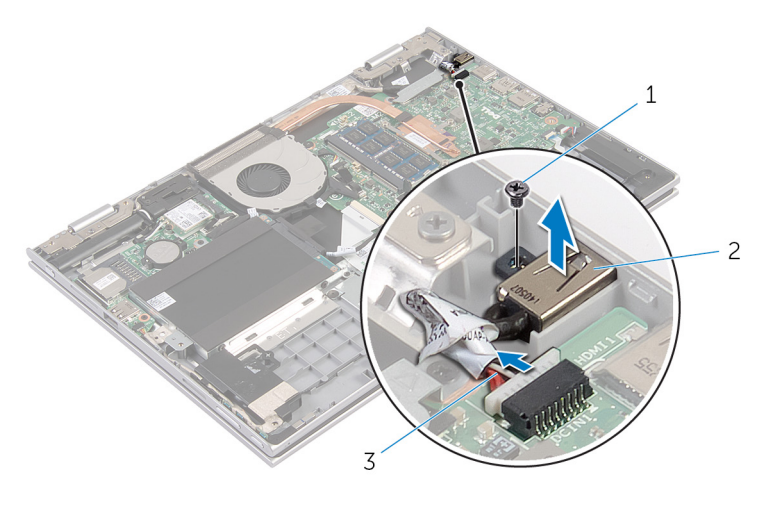

- 1 parafuso 2 porta adaptadoralimentação
- 3 cabo porta adaptadoralimentação

## Como recolocar a porta do adaptador de alimentação

 $\bigwedge$  ATENÇÃO: Antes de trabalhar na parte interna do computador, leia as informações de segurança fornecidas com seu computador e siga as etapas descritas em [Antes de trabalhar na parte interna do](#page-9-0)  [computador.](#page-9-0) Depois de trabalhar na parte interna do computador, siga as instruções descritas em Após trabalhar na parte interna do [computador.](#page-12-0) Para obter mais informações sobre as melhores práticas de segurança, consulte a página inicial de conformidade normativa em dell.com/regulatory\_compliance (em Inglês).

#### Procedimento

- 1 Coloque a porta do adaptador de alimentação no slot no conjunto do teclado e do apoio para as mãos.
- 2 Alinhe o orifício do parafuso da porta do adaptador de alimentação no orifício correspondente conjunto do teclado e do apoio para as mãos.
- 3 Conecte o cabo da porta adaptador-alimentação à placa de sistema.

- 1 Recoloque a [bateria](#page-18-0).
- 2 Recoloque a [tampa da base.](#page-15-0)

### Como remover a placa de sistema

 $\bigwedge$  ATENÇÃO: Antes de trabalhar na parte interna do computador, leia as informações de segurança fornecidas com seu computador e siga as etapas descritas em [Antes de trabalhar na parte interna do](#page-9-0)  [computador.](#page-9-0) Depois de trabalhar na parte interna do computador, siga as instruções descritas em Após trabalhar na parte interna do [computador.](#page-12-0) Para obter mais informações sobre as melhores práticas de segurança, consulte a página inicial de conformidade normativa em dell.com/regulatory\_compliance (em Inglês).

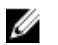

NOTA: A Etiqueta de serviço do computador está localizada na placa de sistema. Você deve inserir a Etiqueta de Serviço no programa de configuração do BIOS depois de recolocar a placa de sistema.

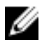

NOTA: A recolocação da placa de sistema remove quaisquer alterações feitas ao BIOS usando o programa de configuração do BIOS. Você deve fazer as alterações desejadas novamente depois de recolocar a placa de sistema.

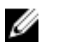

NOTA: Antes de desconectar os cabos da placa de sistema, observe a posição dos conectores para reconectá-los corretamente após reinstalar a placa de sistema.

#### Pré-requisitos

- 1 Remova a [tampa da base.](#page-13-0)
- 2 Remova a [bateria.](#page-16-0)
- 3 Remova o [módulo de memória](#page-19-0).
- 4 Remova o [ventilador.](#page-45-0)
- 5 Remova o [dissipador de calor](#page-48-0).

- 1 Remova os parafusos que prendem o suporte do cabo da tela à placa de sistema e levante o suporte do cabo da tela e remova-o da placa de sistema.
- 2 Usando a aba de puxar, desconecte o cabo da tela conectada à placa de sistema.

3 Retire a fita adesiva no conector da placa do botão Windows e desconecte o cabo da placa do botão Windows do respectivo conector.

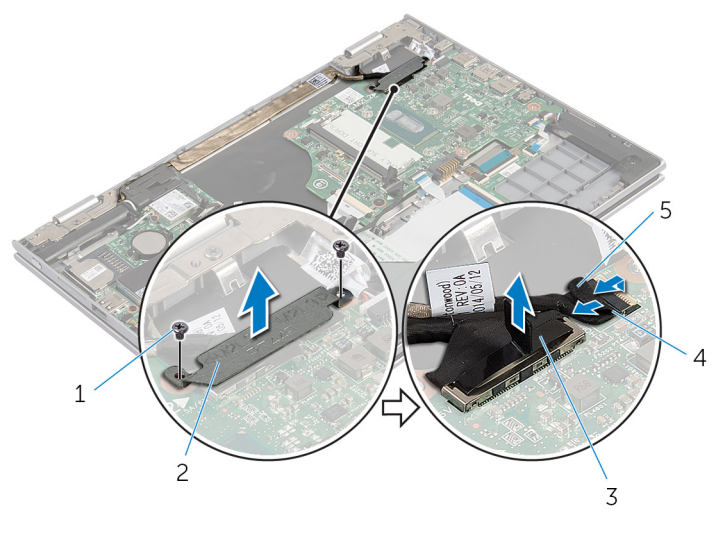

- 1 parafusos (2) 2 suporte do cabo da tela
- 3 cabo da tela 4 cabo da placa do botão **Windows**
- 5 fita adesiva
- 4 Usando a aba de puxar, desconecte o cabo do teclado e o cabo do disco rígido da placa de sistema.
- 5 Levante a trava do conector e desconecte o cabo da iluminação traseira do teclado da placa do sistema.
- 6 Levante a trava do conector e desconecte o cabo do touchpad da placa do sistema.

Desconecte o cabo do alto-falante e o cabo da porta do adaptador de alimentação da placa de sistema.

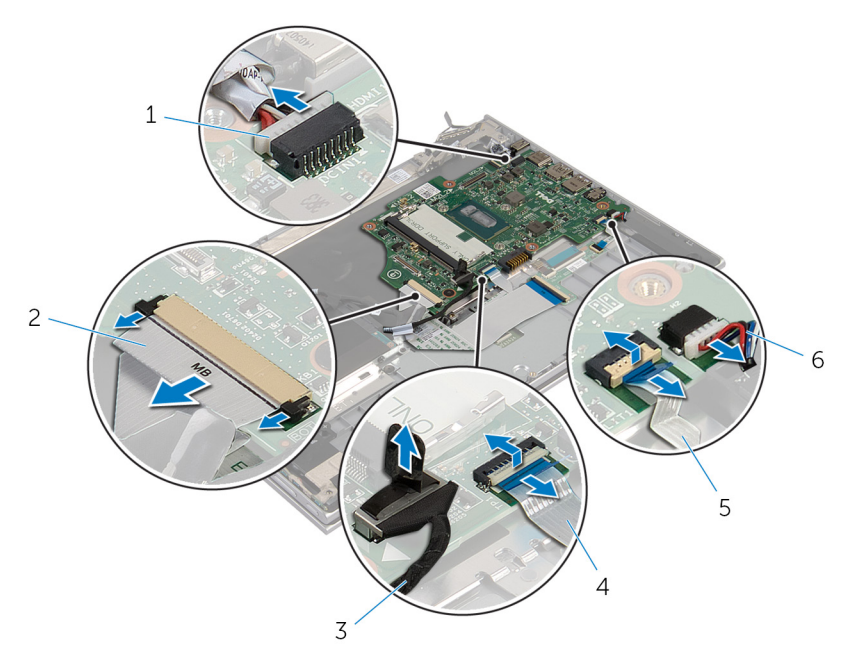

- cabo porta adaptadoralimentação
- cabo do disco rígido 4 cabo do touchpad
- cabo da iluminação traseira 6 cabo do alto-falante do teclado
- cabo do teclado
- 
- 

8 Remova o parafuso que prende a placa de sistema ao conjunto do teclado e do apoio para as mãos e levante-o para removê-lo.

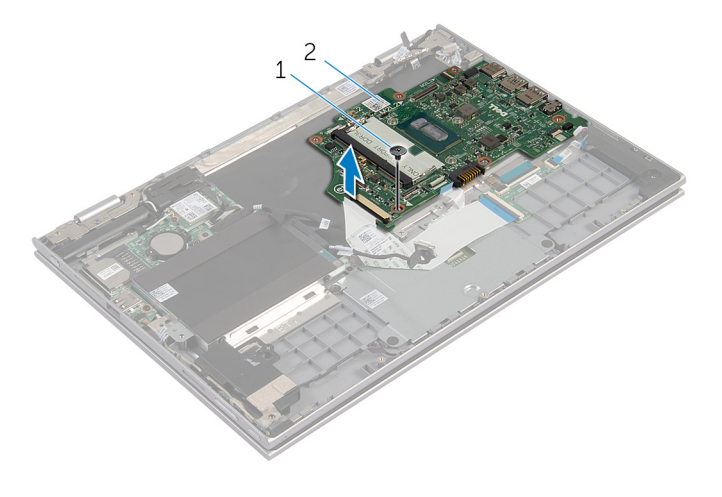

1 parafuso 2 placa de sistema

### Como recolocar a placa de sistema

 $\bigwedge$  ATENÇÃO: Antes de trabalhar na parte interna do computador, leia as informações de segurança fornecidas com seu computador e siga as etapas descritas em [Antes de trabalhar na parte interna do](#page-9-0)  [computador.](#page-9-0) Depois de trabalhar na parte interna do computador, siga as instruções descritas em Após trabalhar na parte interna do [computador.](#page-12-0) Para obter mais informações sobre as melhores práticas de segurança, consulte a página inicial de conformidade normativa em dell.com/regulatory\_compliance (em Inglês).

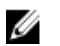

NOTA: A Etiqueta de serviço do computador está localizada na placa de sistema. Você deve inserir a Etiqueta de Serviço no programa de configuração do BIOS depois de recolocar a placa de sistema.

- 1 Alinhe os orifícios dos parafusos na placa do sistema com os orifícios dos parafusos do apoio para as mãos.
- 2 Recoloque o parafuso que prende a placa de sistema ao conjunto do teclado e apoio para as mãos.
- 3 Conecte o cabo porta-adaptador-alimentação e o cabo do alto-falante a placa de sistema.
- 4 Deslize o cabo do touchpad no conector da placa de sistema e pressione para baixo a trava para prender o cabo.
- 5 Deslize o cabo do teclado e o cabo da iluminação traseira do teclado nos respectivos conectores e pressione as travas dos conectores para prender o cabo.
- 6 Conecte o cabo do disco rígido na placa de sistema.
- 7 Prenda o cabo da placa do botão do Windows ao conector na placa de sistema e cole a fita sobre o conector da placa do botão Windows para prender o cabo.
- 8 Conecte o cabo da tela na placa de sistema.
- 9 Alinhe os orifícios dos parafusos no suporte do cabo da tela com os orifícios correspondentes na placa de sistema.
- 10 Substitua os parafusos que seguram o suporte do cabo da tela à placa de sistema.

#### Pós-requisitos

- 1 Recoloque o [dissipador de calor](#page-50-0).
- 2 Recoloque o [ventilador.](#page-47-0)
- 3 Recoloque o [módulo da memória](#page-21-0).
- 4 Recoloque a [bateria](#page-18-0).
- 5 Recoloque a [tampa da base.](#page-15-0)

#### Como inserir a etiqueta de serviço no BIOS

- 1 Ligue o computador.
- **2** Pressione  $F2$  quando o logotipo da DELL for exibido para entrar no programa de configuração do BIOS.
- 3 Navegue até a guia principal e insira a etiqueta de serviço no campo Entrada da Etiqueta de Serviço.

### <span id="page-63-0"></span>Como remover o conjunto da tela

ATENÇÃO: Antes de trabalhar na parte interna do computador, leia as informações de segurança fornecidas com seu computador e siga as etapas descritas em [Antes de trabalhar na parte interna do](#page-9-0)  [computador.](#page-9-0) Depois de trabalhar na parte interna do computador, siga as instruções descritas em Após trabalhar na parte interna do [computador.](#page-12-0) Para obter mais informações sobre as melhores práticas de segurança, consulte a página inicial de conformidade normativa em dell.com/regulatory\_compliance (em Inglês).

#### Pré-requisitos

- 1 Remova a [tampa da base.](#page-13-0)
- 2 Remova a [bateria.](#page-16-0)

- 1 Desconecte os cabos da antena da placa sem fio.
- 2 Remova os parafusos que seguram o suporte do cabo da tela à placa de sistema.
- **3** Remova o suporte do cabo da tela da placa de sistema.
- 4 Usando a aba de puxar, desconecte o cabo da tela conectada à placa de sistema.

5 Retire a fita adesiva do conector da placa do botão do Windows e desconecte-o da placa de sistema.

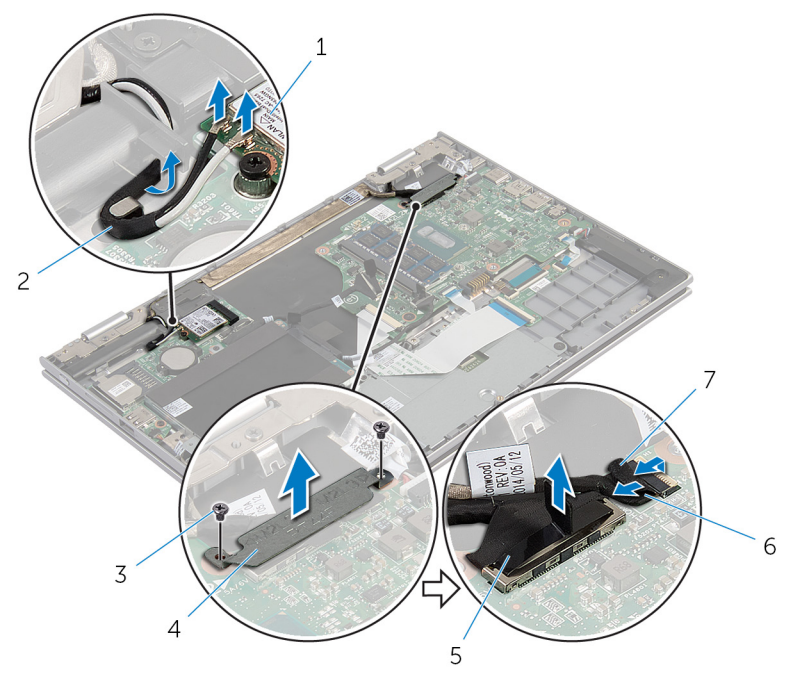

- 
- 
- 
- 1 placa sem fio 2 cabos da antena (2)
- 3 parafusos (2) 4 suporte do cabo da tela
- 5 cabo da tela 6 cabo da placa do botão **Windows**
- 7 fita adesiva
- 6 Vire o computador e abra o monitor até o máximo possível.

#### CUIDADO: Coloque o computador sobre uma superfície macia e limpa para evitar arranhões na tela.

- 7 Coloque o computador voltado para baixo sobre uma superfície plana.
- 8 Remova os parafusos que fixam o conjunto da tela ao conjunto do teclado e do apoio para as mãos.
- 9 Retire a fita adesiva que prende o cabo da tela ao conjunto do teclado e do apoio para as mãos.

10 Levante o conjunto da tela para removê-la do conjunto teclado e do apoio para as mãos.

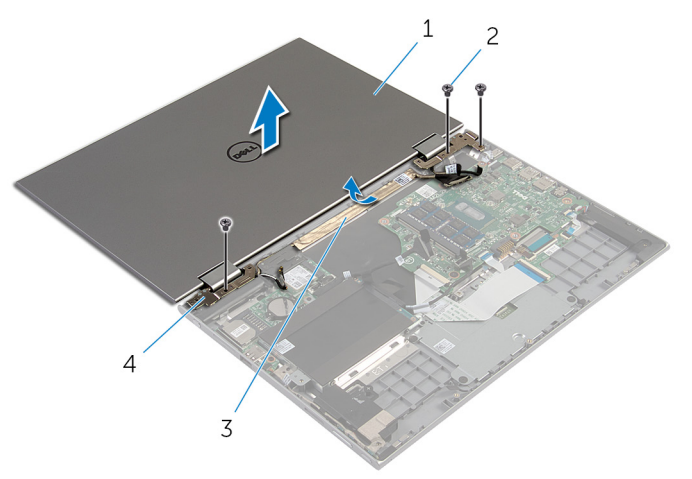

- 1 conjunto da tela 2 parafusos (3)
- 
- 
- 3 fita adesiva 4 dobradiças do monitor (2)

### <span id="page-66-0"></span>Como recolocar o conjunto da tela

ATENÇÃO: Antes de trabalhar na parte interna do computador, leia as informações de segurança fornecidas com seu computador e siga as etapas descritas em [Antes de trabalhar na parte interna do](#page-9-0)  [computador.](#page-9-0) Depois de trabalhar na parte interna do computador, siga as instruções descritas em Após trabalhar na parte interna do [computador.](#page-12-0) Para obter mais informações sobre as melhores práticas de segurança, consulte a página inicial de conformidade normativa em dell.com/regulatory\_compliance (em Inglês).

#### Procedimento

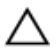

CUIDADO: Coloque o computador sobre uma superfície macia e limpa para evitar arranhões na tela.

- 1 Coloque o conjunto da tela no conjunto do teclado e do apoio para as mãos.
- 2 Alinhe os orifícios dos parafusos nas dobradiças da tela com os orifícios dos parafusos no conjunto do teclado e apoio para mãos.
- **3** Cole a fita adesiva que prende o cabo da tela ao conjunto do teclado e ao apoio para as mãos.
- 4 Coloque os parafusos que fixam o conjunto da tela ao conjunto do teclado e do apoio para as mãos.
- **5** Vire o computador e feche o monitor.
- 6 Deslize o conector da placa do botão do Windows e encaixe-o no conector na trava da placa de sistema e pressione-a para baixo para prender o cabo.
- 7 Cole a fita no cabo da placa do Windows.
- 8 Conecte o cabo da tela na placa de sistema.
- 9 Alinhe os orifícios dos parafusos no suporte do cabo da tela com os orifícios correspondentes na placa de sistema.
- 10 Substitua os parafusos que seguram o suporte do cabo da tela à placa de sistema.
- 11 Conecte os cabos da antena à placa sem fio.

- 1 Recoloque a **bateria**.
- 2 Recoloque a [tampa da base.](#page-15-0)

## Como remover o conjunto do suporte da caneta Stylus

ATENÇÃO: Antes de trabalhar na parte interna do computador, leia as informações de segurança fornecidas com seu computador e siga as etapas descritas em [Antes de trabalhar na parte interna do](#page-9-0)  [computador.](#page-9-0) Depois de trabalhar na parte interna do computador, siga as instruções descritas em Após trabalhar na parte interna do [computador.](#page-12-0) Para obter mais informações sobre as melhores práticas de segurança, consulte a página inicial de conformidade normativa em dell.com/regulatory\_compliance (em Inglês).

#### Pré-requisitos

- 1 Remova a [tampa da base.](#page-13-0)
- 2 Remova a [bateria.](#page-16-0)
- 3 Remova o [conjunto da tela.](#page-63-0)

#### Procedimento

1 Pressione para soltar a stylus do suporte.

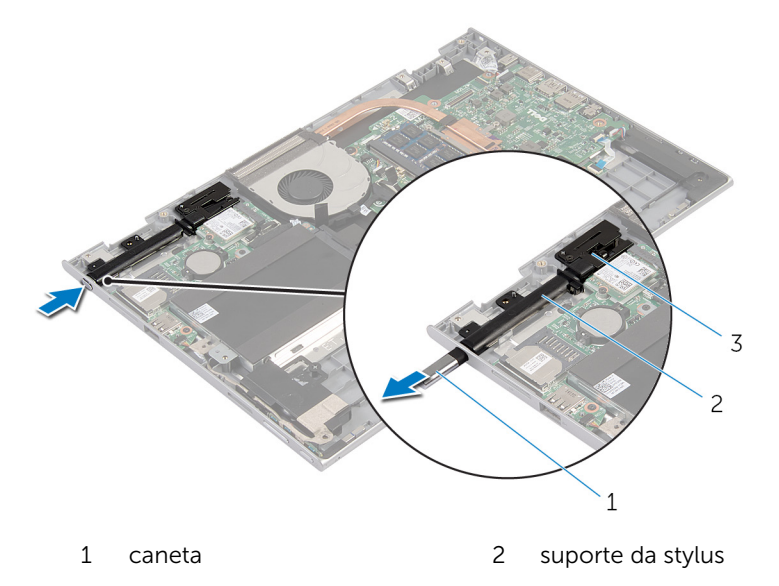

- 3 trava da stylus
- 2 Remova o parafuso e levante a trava da stylus do conjunto do teclado e do apoio para as mãos.

Levante o suporte da stylus para fora do conjunto do teclado e do apoio para as mãos.

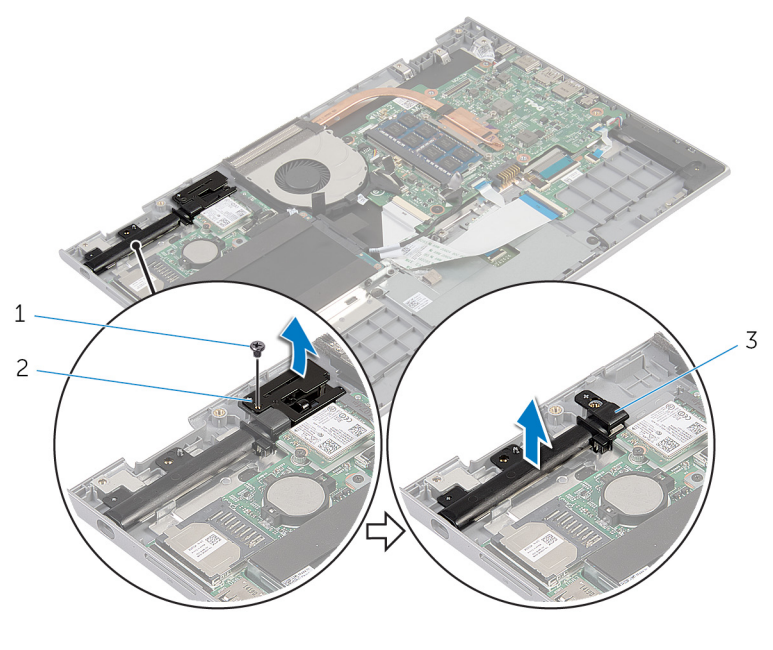

- 
- parafuso 2 trava da stylus
- suporte da stylus

## Como recolocar o conjunto do suporte da caneta stylus

 $\bigwedge$  ATENÇÃO: Antes de trabalhar na parte interna do computador, leia as informações de segurança fornecidas com seu computador e siga as etapas descritas em [Antes de trabalhar na parte interna do](#page-9-0)  [computador.](#page-9-0) Depois de trabalhar na parte interna do computador, siga as instruções descritas em Após trabalhar na parte interna do [computador.](#page-12-0) Para obter mais informações sobre as melhores práticas de segurança, consulte a página inicial de conformidade normativa em dell.com/regulatory\_compliance (em Inglês).

#### Procedimento

- 1 Coloque o suporte da stylus e a trava da caneta no conjunto do teclado e do apoio para as mãos.
- 2 Alinhe o orifício do parafuso no suporte da stylus com os orifícios correspondentes no conjunto do teclado e do apoio para as mãos.
- **3** Recoloque o parafuso que prende o suporte da stylus e a trava ao conjunto do teclado e apoio para as mãos.
- 4 Alinhe o orifício do parafuso no suporte da stylus com os orifícios correspondentes no conjunto do teclado e do apoio para as mãos.
- 5 Recoloque o parafuso que prende o suporte da stylus e a trava ao conjunto do teclado e apoio para as mãos.
- 6 Coloque a caneta stylus no suporte e empurre de modo a encaixá-la no lugar.

- 1 Recoloque o [conjunto da tela.](#page-66-0)
- 2 Recoloque a [bateria](#page-18-0).
- **3** Recoloque a [tampa da base.](#page-15-0)
# Como remover o conjunto do teclado e o apoio para as mãos

 $\bigwedge$  ATENÇÃO: Antes de trabalhar na parte interna do computador, leia as informações de segurança fornecidas com seu computador e siga as etapas descritas em [Antes de trabalhar na parte interna do](#page-9-0)  [computador.](#page-9-0) Depois de trabalhar na parte interna do computador, siga as instruções descritas em Após trabalhar na parte interna do [computador.](#page-12-0) Para obter mais informações sobre as melhores práticas de segurança, consulte a página inicial de conformidade normativa em dell.com/regulatory\_compliance (em Inglês).

### Pré-requisitos

- 1 Remova a [tampa da base.](#page-13-0)
- 2 Remova a [bateria.](#page-16-0)
- 3 Siga a etapa 1 a 3 do procedimento "Como remover o [disco rígido](#page-23-0)".
- 4 Remova o [conjunto do suporte da caneta stylus](#page-68-0).
- 5 Remova o [teclado da placa auxiliar](#page-32-0).
- 6 Remova os cabos do [touchpad.](#page-41-0)
- 7 Remova o [ventilador.](#page-45-0)
- 8 Remova o [dissipador de calor](#page-48-0).
- 9 Remova a [placa de E/S](#page-51-0).
- 10 Remova os alto-falantes.
- 11 Remova o [conjunto da tela.](#page-63-0)
- 12 Remova a [porta do adaptador de energia.](#page-54-0)
- 13 Remova a [placa de sistema.](#page-57-0)

### Procedimento

Após a execução das etapas de pré-requisitos, ficamos com a montagem do apoio para as mãos e teclado.

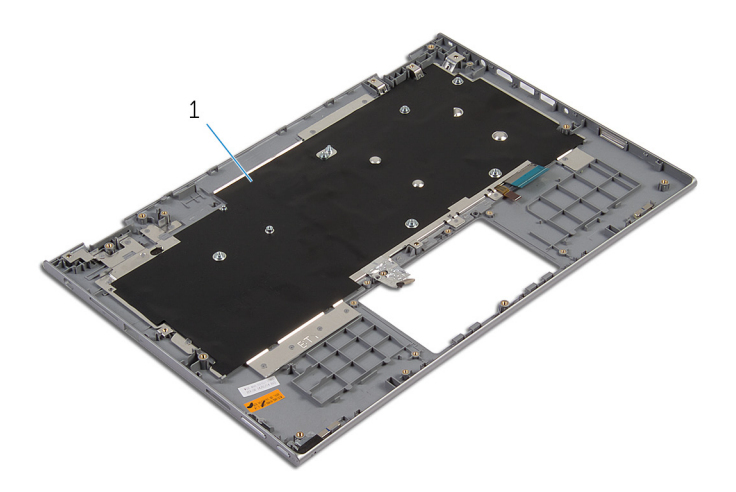

 conjunto do teclado e apoio para as mãos

# Como recolocar o conjunto do teclado e apoio para as mãos

A ATENÇÃO: Antes de trabalhar na parte interna do computador, leia as informações de segurança fornecidas com seu computador e siga as etapas descritas em [Antes de trabalhar na parte interna do](#page-9-0)  [computador.](#page-9-0) Depois de trabalhar na parte interna do computador, siga as instruções descritas em Após trabalhar na parte interna do [computador.](#page-12-0) Para obter mais informações sobre as melhores práticas de segurança, consulte a página inicial de conformidade normativa em dell.com/regulatory\_compliance (em Inglês).

### Procedimento

Coloque o conjunto do teclado e apoio para as mãos sobre uma superfície plana com o teclado voltado para baixo.

- 1 Recoloque a [placa de sistema](#page-61-0).
- 2 Recoloque a [porta do adaptador de energia](#page-56-0).
- **3** Recologue o [conjunto da tela.](#page-66-0)
- 4 Recoloque os [alto-falantes.](#page-40-0)
- 5 Recoloque a [placa de E/S.](#page-53-0)
- 6 Recoloque o [dissipador de calor](#page-50-0).
- 7 Recoloque o [ventilador.](#page-47-0)
- 8 Substitua o [touchpad](#page-44-0).
- 9 Substitua a [placa auxiliar do teclado](#page-34-0).
- 10 Recoloque o [conjunto do suporte da stylus](#page-71-0).
- 11 Siga o procedimento da etapa 4 a 6 em "Como recolocar o [disco rígido](#page-25-0)".
- 12 Recoloque a [bateria](#page-18-0).
- 13 Recoloque a [tampa da base.](#page-15-0)

# <span id="page-75-0"></span>Como remover o painel da tela

ATENÇÃO: Antes de trabalhar na parte interna do computador, leia as informações de segurança fornecidas com seu computador e siga as etapas descritas em [Antes de trabalhar na parte interna do](#page-9-0)  [computador.](#page-9-0) Depois de trabalhar na parte interna do computador, siga as instruções descritas em [Após trabalhar na parte interna do](#page-12-0)  [computador.](#page-12-0) Para obter mais informações sobre as melhores práticas de segurança, consulte a página inicial de conformidade normativa em dell.com/regulatory\_compliance (em Inglês).

## Pré-requisitos

- 1 Remova a [tampa da base.](#page-13-0)
- 2 Remova a [bateria.](#page-16-0)
- 3 Remova o [conjunto da tela.](#page-63-0)

### Procedimento

1 Remova o cabo da tela das guias de roteamento na parte interna das tampas da dobradiça

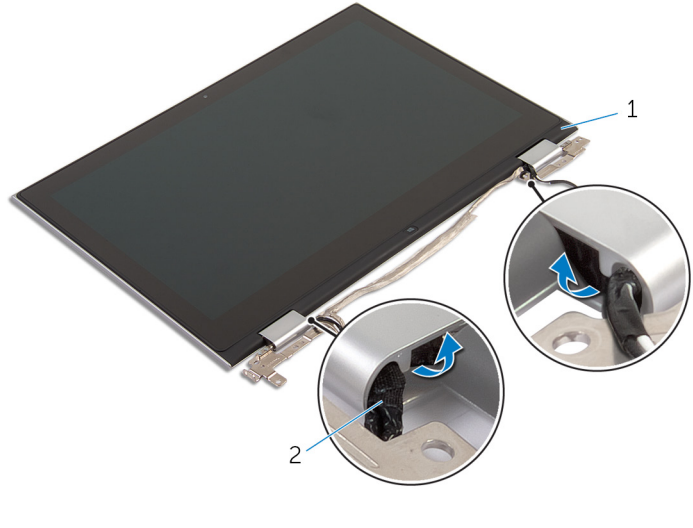

1 conjunto do painel da tela 2 cabo da tela

2 Usando um estilete plástico, solte o conjunto do painel da tela da tampa traseira da tela e do conjunto da antena.

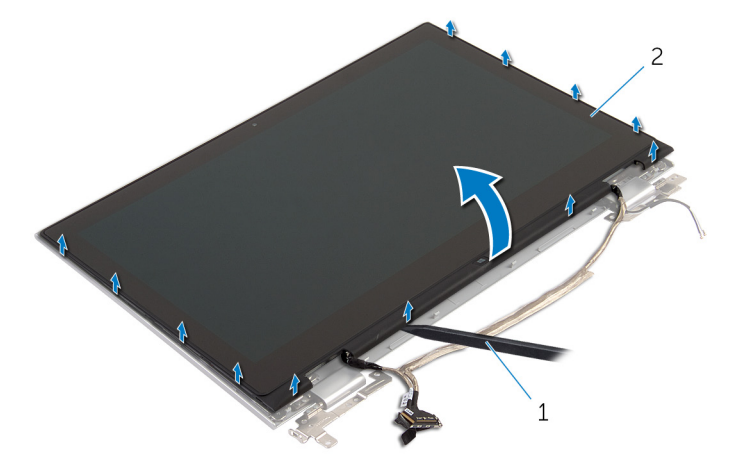

- 1 haste plástica 2 conjunto do painel da tela
- 3 Remova a [câmera.](#page-84-0)
- 4 Remova a [placa do botão do Windows](#page-87-0). Depois de executar as etapas acima, ficamos com o painel da tela.

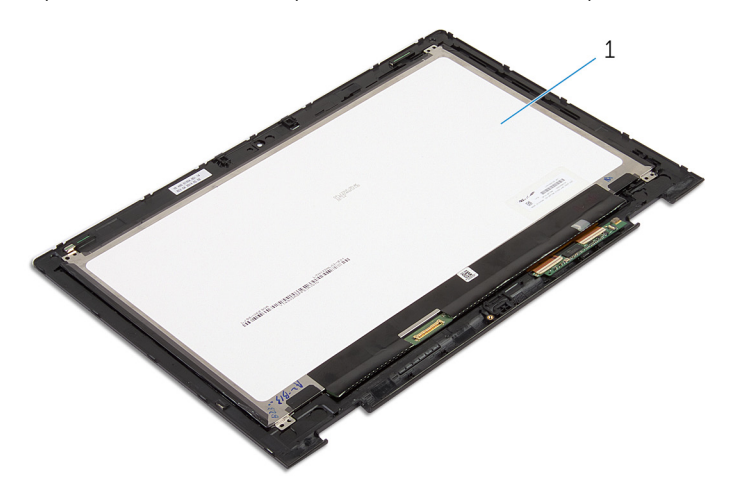

1 painel da tela

# <span id="page-77-0"></span>Como recolocar o painel da tela

 $\bigwedge$  ATENÇÃO: Antes de trabalhar na parte interna do computador, leia as informações de segurança fornecidas com seu computador e siga as etapas descritas em [Antes de trabalhar na parte interna do](#page-9-0)  [computador.](#page-9-0) Depois de trabalhar na parte interna do computador, siga as instruções descritas em Após trabalhar na parte interna do [computador.](#page-12-0) Para obter mais informações sobre as melhores práticas de segurança, consulte a página inicial de conformidade normativa em dell.com/regulatory\_compliance (em Inglês).

#### Procedimento

- 1 Coloque o painel da tela sobre uma superfície plana.
- 2 Recoloque a [placa do botão Windows](#page-89-0).
- 3 Recoloque a [câmera.](#page-86-0)
- 4 Passe o cabo da tela pelas guias de roteamento na parte interna da tampa da dobradiça.
- 5 Alinhe o conjunto do painel da tela com a tampa traseira da tela e do conjunto da antena e encaixe cuidadosamente a tampa traseira da tela e do conjunto da antena no lugar.

- 1 Recoloque o [conjunto da tela.](#page-66-0)
- **2** Recoloque a [bateria](#page-18-0).
- **3** Recoloque a [tampa da base.](#page-15-0)

# <span id="page-78-0"></span>Como remover a tampa traseira da tela e o conjunto da antena

ATENÇÃO: Antes de trabalhar na parte interna do computador, leia as informações de segurança fornecidas com seu computador e siga as etapas descritas em [Antes de trabalhar na parte interna do](#page-9-0)  [computador.](#page-9-0) Depois de trabalhar na parte interna do computador, siga as instruções descritas em Após trabalhar na parte interna do [computador.](#page-12-0) Para obter mais informações sobre as melhores práticas de segurança, consulte a página inicial de conformidade normativa em dell.com/regulatory\_compliance (em Inglês).

## Pré-requisitos

- 1 Remova a [tampa da base.](#page-13-0)
- 2 Remova a [bateria.](#page-16-0)
- **3** Remova o [conjunto da tela.](#page-63-0)
- 4 Remova o [painel da tela](#page-75-0).
- 5 Remova as dobradicas da tela.

#### Procedimento

Após a execução das etapas de pré-requisitos, ficamos com a tampa traseira da tela e do conjunto da antena.

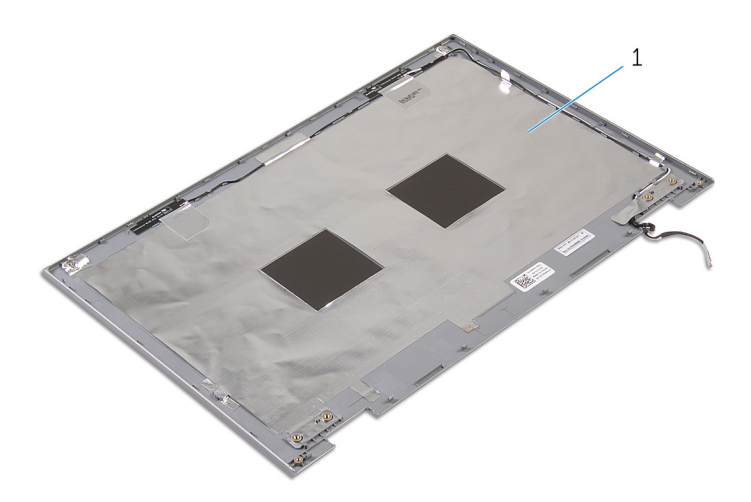

 tampa traseira da tela e conjunto da antena

# <span id="page-80-0"></span>Como recolocar a tampa traseira da tela e o conjunto da antena

ATENÇÃO: Antes de trabalhar na parte interna do computador, leia as informações de segurança fornecidas com seu computador e siga as etapas descritas em [Antes de trabalhar na parte interna do](#page-9-0)  [computador.](#page-9-0) Depois de trabalhar na parte interna do computador, siga as instruções descritas em Após trabalhar na parte interna do [computador.](#page-12-0) Para obter mais informações sobre as melhores práticas de segurança, consulte a página inicial de conformidade normativa em dell.com/regulatory\_compliance (em Inglês).

## Procedimento

Coloque a tampa traseira da tela e o conjunto da antena em uma superfície plana.

- 1 Recoloque as [dobradiças da tela.](#page-83-0)
- 2 Recoloque o [painel da tela](#page-77-0).
- **3** Recoloque o [conjunto da tela.](#page-66-0)
- 4 Recoloque a [bateria](#page-18-0).
- 5 Recoloque a [tampa da base.](#page-15-0)

# <span id="page-81-0"></span>Como remover as dobradiças do monitor

ATENÇÃO: Antes de trabalhar na parte interna do computador, leia as informações de segurança fornecidas com seu computador e siga as etapas descritas em [Antes de trabalhar na parte interna do](#page-9-0)  [computador.](#page-9-0) Depois de trabalhar na parte interna do computador, siga as instruções descritas em Após trabalhar na parte interna do [computador.](#page-12-0) Para obter mais informações sobre as melhores práticas de segurança, consulte a página inicial de conformidade normativa em dell.com/regulatory\_compliance (em Inglês).

### Pré-requisitos

- 1 Remova a [tampa da base.](#page-13-0)
- 2 Remova a [bateria.](#page-16-0)
- **3** Remova o [conjunto da tela.](#page-63-0)
- 4 Remova a [tampa traseira da tela e o conjunto da antena.](#page-78-0)

### Procedimento

- 1 Remova os cabos da antena da quia de encaminhamento da dobradica da tampa.
- 2 Remova os parafusos que prendem as dobradicas do monitor à tampa traseira do monitor e o conjunto da antena.

Levante as dobradiças da tela da tampa traseira da tela e do conjunto da antena.

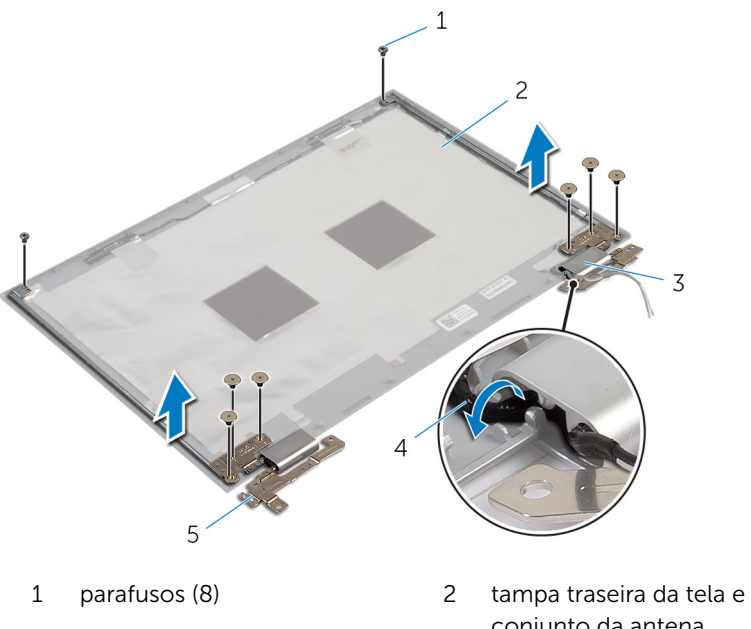

- Dobradiça das tampas (2) 4 cabos da antena (2)
- dobradiças do monitor (2)
- conjunto da antena
- 

# <span id="page-83-0"></span>Como recolocar as dobradiças do monitor

 $\bigwedge$  ATENÇÃO: Antes de trabalhar na parte interna do computador, leia as informações de segurança fornecidas com seu computador e siga as etapas descritas em [Antes de trabalhar na parte interna do](#page-9-0)  [computador.](#page-9-0) Depois de trabalhar na parte interna do computador, siga as instruções descritas em Após trabalhar na parte interna do [computador.](#page-12-0) Para obter mais informações sobre as melhores práticas de segurança, consulte a página inicial de conformidade normativa em dell.com/regulatory\_compliance (em Inglês).

### Procedimento

- 1 Alinhe os orifícios de parafuso nas dobradicas do monitor com os orifícios correspondentes na tampa traseira do monitor e no conjunto da antena.
- 2 Recoloque os parafusos que fixam as dobradiças do monitor à tampa traseira do monitor e no conjunto da antena.
- **3** Passe os cabos da antena através da quia de encaminhamento na tampa da dobradiça e prenda-a no lugar.

- 1 Recoloque a [tampa traseira da tela e o conjunto da antena.](#page-80-0)
- 2 Recoloque o [conjunto da tela.](#page-66-0)
- **3** Recoloque a [bateria](#page-18-0).
- 4 Recoloque a [tampa da base.](#page-15-0)

# <span id="page-84-0"></span>Como remover a câmera

ATENÇÃO: Antes de trabalhar na parte interna do computador, leia as informações de segurança fornecidas com seu computador e siga as etapas descritas em [Antes de trabalhar na parte interna do](#page-9-0)  [computador.](#page-9-0) Depois de trabalhar na parte interna do computador, siga as instruções descritas em [Após trabalhar na parte interna do](#page-12-0)  [computador.](#page-12-0) Para obter mais informações sobre as melhores práticas de segurança, consulte a página inicial de conformidade normativa em dell.com/regulatory\_compliance (em Inglês).

# Pré-requisitos

- 1 Remova a [tampa da base.](#page-13-0)
- 2 Remova a [bateria.](#page-16-0)
- 3 Remova o [conjunto da tela.](#page-63-0)
- 4 Remova a [tampa traseira da tela e o conjunto da antena.](#page-78-0)

### Procedimento

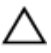

CUIDADO: Coloque o conjunto do painel da tela sobre uma superfície macia e limpa para evitar arranhões.

- **1** Coloque o conjunto do painel da tela com a face voltada para baixo sobre uma superfície plana.
- 2 Usando um estilete plástico, solte o módulo da câmera para removê-lo da tampa frontal da tela.

Vire a câmera e desconecte o cabo da câmera do módulo.

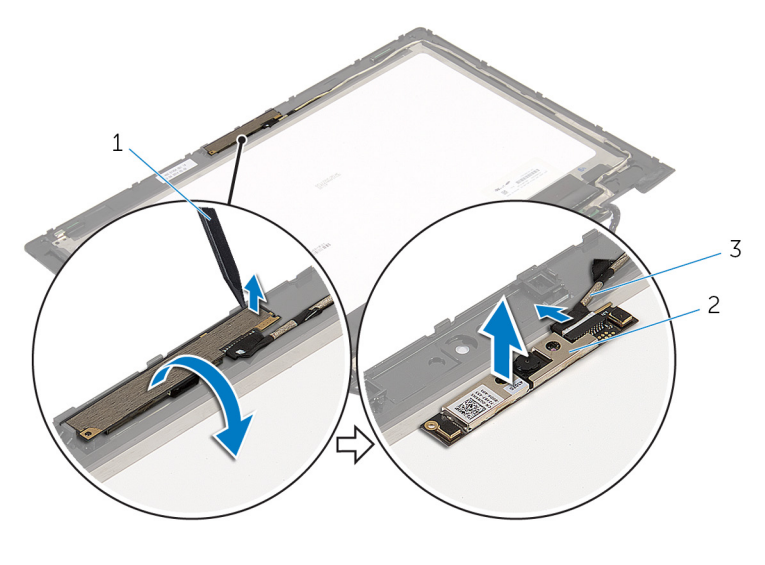

- haste plástica 2 câmera
- cabo da câmera

# <span id="page-86-0"></span>Como recolocar a câmera

ATENÇÃO: Antes de trabalhar na parte interna do computador, leia as informações de segurança fornecidas com seu computador e siga as etapas descritas em [Antes de trabalhar na parte interna do](#page-9-0)  [computador.](#page-9-0) Depois de trabalhar na parte interna do computador, siga as instruções descritas em [Após trabalhar na parte interna do](#page-12-0)  [computador.](#page-12-0) Para obter mais informações sobre as melhores práticas de segurança, consulte a página inicial de conformidade normativa em dell.com/regulatory\_compliance (em Inglês).

## Procedimento

- 1 Conecte o cabo da câmera ao respectivo módulo.
- 2 Usando a haste de alinhamento posicione o módulo da câmera na tampa frontal da tela e encaixe-a no lugar.

- 1 Recoloque a [tampa traseira da tela e o conjunto da antena.](#page-80-0)
- 2 Recoloque o [conjunto da tela.](#page-66-0)
- 3 Recoloque a **bateria**.
- 4 Recoloque a [tampa da base.](#page-15-0)

# <span id="page-87-0"></span>Como remover a placa do botão do Windows

 $\bigwedge$  ATENÇÃO: Antes de trabalhar na parte interna do computador, leia as informações de segurança fornecidas com seu computador e siga as etapas descritas em [Antes de trabalhar na parte interna do](#page-9-0)  [computador.](#page-9-0) Depois de trabalhar na parte interna do computador, siga as instruções descritas em Após trabalhar na parte interna do [computador.](#page-12-0) Para obter mais informações sobre as melhores práticas de segurança, consulte a página inicial de conformidade normativa em dell.com/regulatory\_compliance (em Inglês).

### Pré-requisitos

- 1 Remova a [tampa da base.](#page-13-0)
- 2 Remova a [bateria.](#page-16-0)
- **3** Remova o [conjunto da tela.](#page-63-0)
- 4 Remova a [tampa traseira da tela e o conjunto da antena.](#page-78-0)

#### Procedimento

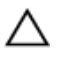

CUIDADO: Coloque o conjunto do painel da tela sobre uma superfície macia e limpa para evitar arranhões.

- 1 Coloque o conjunto do painel da tela com a face voltada para baixo sobre uma superfície plana.
- 2 Remova o parafuso que prende a placa do botão Windows à tampa da tela.
- 3 Vire a placa do botão Windows.
- 4 Retire a fita adesiva e desconecte o cabo da placa do botão Windows da respectiva placa.

Levante a placa do botão Windows da tampa da tela.

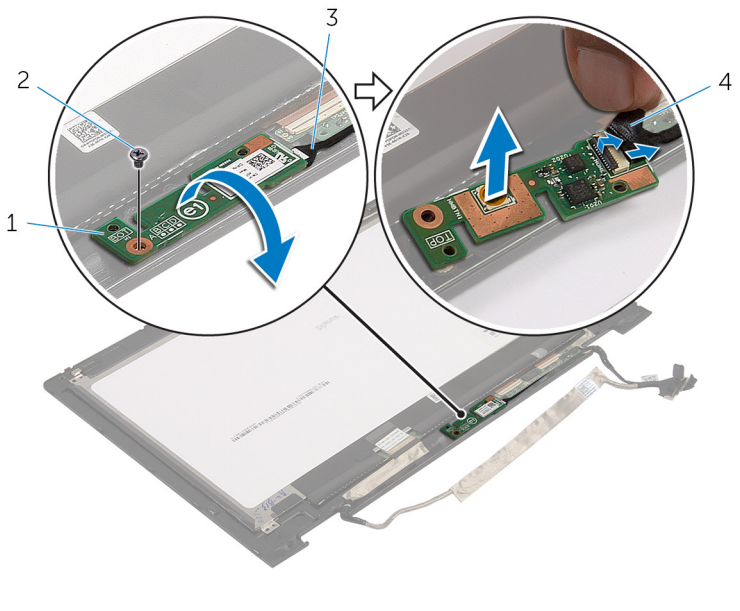

- 1 placa do botão Windows 2 parafuso
- cabo da placa do botão Windows
- fita adesiva

# <span id="page-89-0"></span>Como recolocar a placa do botão Windows

 $\bigwedge$  ATENÇÃO: Antes de trabalhar na parte interna do computador, leia as informações de segurança fornecidas com seu computador e siga as etapas descritas em [Antes de trabalhar na parte interna do](#page-9-0)  [computador.](#page-9-0) Depois de trabalhar na parte interna do computador, siga as instruções descritas em Após trabalhar na parte interna do [computador.](#page-12-0) Para obter mais informações sobre as melhores práticas de segurança, consulte a página inicial de conformidade normativa em dell.com/regulatory\_compliance (em Inglês).

#### Procedimento

- 1 Deslize o cabo da placa do botão Windows e o cabo da placa da tela sensível ao toque para dentro dos conectores na placa do botão Windows e pressione as travas para prender os cabos.
- 2 Vire a placa do botão Windows e alinhe o orifício do parafuso com o orifício correspondente na tampa frontal da tela.
- **3** Recoloque o parafuso que prende a placa do botão Windows à tampa da tela.
- 4 Vire o conjunto do painel da tela ao contrário.

- 1 Recoloque a tampa traseira da tela e o conjunto da antena.
- 2 Recoloque o [conjunto da tela.](#page-66-0)
- **3** Recoloque a [bateria](#page-18-0).
- 4 Recoloque a [tampa da base.](#page-15-0)

# Como remover o cabo da tela

ATENÇÃO: Antes de trabalhar na parte interna do computador, leia as informações de segurança fornecidas com seu computador e siga as etapas descritas em [Antes de trabalhar na parte interna do](#page-9-0)  [computador.](#page-9-0) Depois de trabalhar na parte interna do computador, siga as instruções descritas em [Após trabalhar na parte interna do](#page-12-0)  [computador.](#page-12-0) Para obter mais informações sobre as melhores práticas de segurança, consulte a página inicial de conformidade normativa em dell.com/regulatory\_compliance (em Inglês).

# Pré-requisitos

- 1 Remova a [tampa da base.](#page-13-0)
- 2 Remova a [bateria.](#page-16-0)
- **3** Remova o [conjunto da tela.](#page-63-0)
- 4 Remova a [tampa traseira da tela e o conjunto da antena.](#page-78-0)
- 5 Remova a [câmera.](#page-84-0)

### Procedimento

- 1 Retire a fita adesiva e levante a trava para desconectar o cabo da tela do painel da tela.
- 2 Desconecte o cabo da placa do botão Windows.
- **3** Retire a fita adesiva e levante a trava do conector para desconectar o cabo da placa da tela sensível ao toque da respectiva placa.
- 4 Remova o cabo da câmera das quias de roteamento na tampa frontal da tela.
- 5 Levante a trava do conector e desconecte o cabo da tela da placa da tela sensível ao toque.
- 6 Note o roteamento do cabo da tela e remova o cabo das guias de passagem na tampa da tela.

Levante e remova o cabo da tela da tampa.

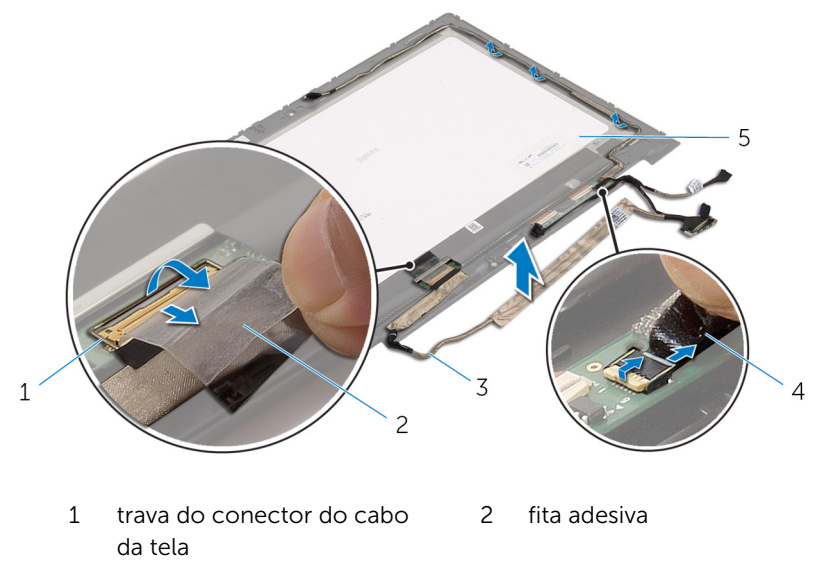

- cabo da tela 4 cabo da placa do botão Windows
- painel da tela

# Como substituir o cabo da tela

ATENÇÃO: Antes de trabalhar na parte interna do computador, leia as informações de segurança fornecidas com seu computador e siga as etapas descritas em [Antes de trabalhar na parte interna do](#page-9-0)  [computador.](#page-9-0) Depois de trabalhar na parte interna do computador, siga as instruções descritas em [Após trabalhar na parte interna do](#page-12-0)  [computador.](#page-12-0) Para obter mais informações sobre as melhores práticas de segurança, consulte a página inicial de conformidade normativa em dell.com/regulatory\_compliance (em Inglês).

## Procedimento

- 1 Passe o cabo da tela pelas quias de roteamento na tampa da tela.
- 2 Deslize o cabo do monitor no conector da placa da tela sensível ao toque e pressione para baixo a trava para prender o cabo.
- 3 Passe o cabo da câmera pelas quias de roteamento na tampa da tela.
- 4 Cole a fita adesiva, conecte o cabo da placa da tela sensível ao toque à respectiva placa e pressione para baixo a trava do conector para prender o cabo.
- 5 Deslize o cabo da placa do botão Windows para dentro do conector na placa do botão Windows e pressione a trava do conector para prender o cabo.
- 6 Cole a fita adesiva no conector da placa do botão Windows.

- 1 Recoloque a [tampa traseira da tela e o conjunto da antena.](#page-80-0)
- 2 Recoloque o [conjunto da tela.](#page-66-0)
- **3** Recoloque a [câmera.](#page-86-0)
- 4 Recoloque a [bateria](#page-18-0).
- 5 Recoloque a [tampa da base.](#page-15-0)

# Como atualizar o BIOS

Pode ser preciso atualizar o BIOS quando uma atualização estiver disponível ou após a substituição da placa de sistema. Para atualizar o BIOS:

- 1 Lique o computador.
- 2 Visite dell.com/support.
- **3** Se você tiver a etiqueta de servico do computador, digite-a e clique em Enviar.

Se você não tiver a Etiqueta de serviço do computador, clique em Detectar meu produto para permitir a detecção automática da Etiqueta de servico.

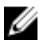

**NOTA:** Caso a etiqueta de serviço não seja detectada automaticamente, selecione o seu produto nas categorias de produtos.

- 4 Clique em Drivers e Downloads.
- 5 Clique em Visualizar todos os drivers.
- 6 Na lista suspensa Sistema operacional, selecione o sistema operacional instalado no computador.
- 7 Clique em BIOS.
- 8 Clique em **Download do arquivo** para baixar a versão mais recente do BIOS para seu computador.
- 9 Na próxima página, selecione **Download de um arquivo** e clique em **Continuar**
- 10 Salve o arquivo assim que o download estiver concluído, naveque até a pasta onde salvou o arquivo de atualização do BIOS.
- 11 Clique duas vezes no ícone do arquivo de atualização do BIOS e siga as instruções na tela.

# Como obter ajuda e Como entrar em contato com a Dell

### Recursos de auto-ajuda

Você pode obter informações e ajuda sobre produtos e serviços da Dell, usando esses recursos de auto-ajuda on-line:

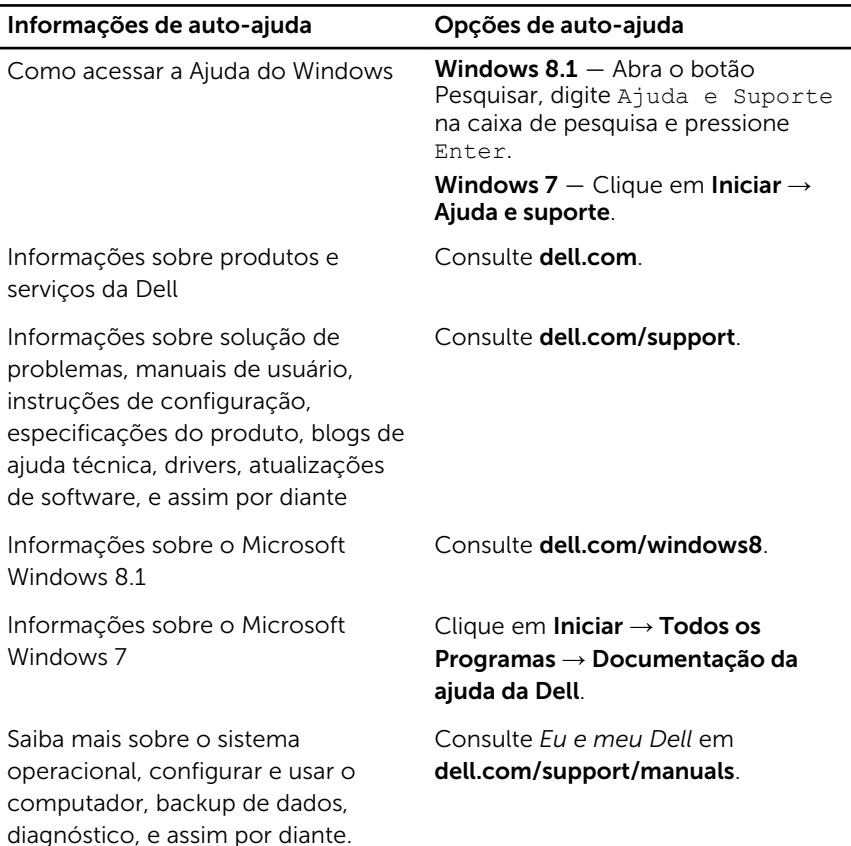

### Como entrar em contato com a Dell

Para entrar em contato com a Dell para tratar de assuntos de vendas, suporte técnico ou questões de atendimento ao cliente, consulte dell.com/ contactdell.

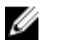

NOTA: A disponibilidade varia de acordo com o país e com o produto, e alguns serviços podem não estar disponíveis em seu país.

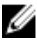

NOTA: Se não tiver uma conexão Internet ativa, você pode encontrar as informações de contato na sua fatura, nota de expedição, nota de compra ou no catálogo de produtos Dell.